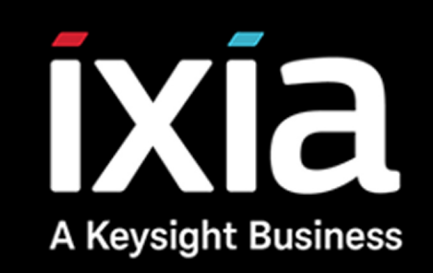

# IXNETWORK-LOW LEVEL API QUICK REFERENCE GUIDE

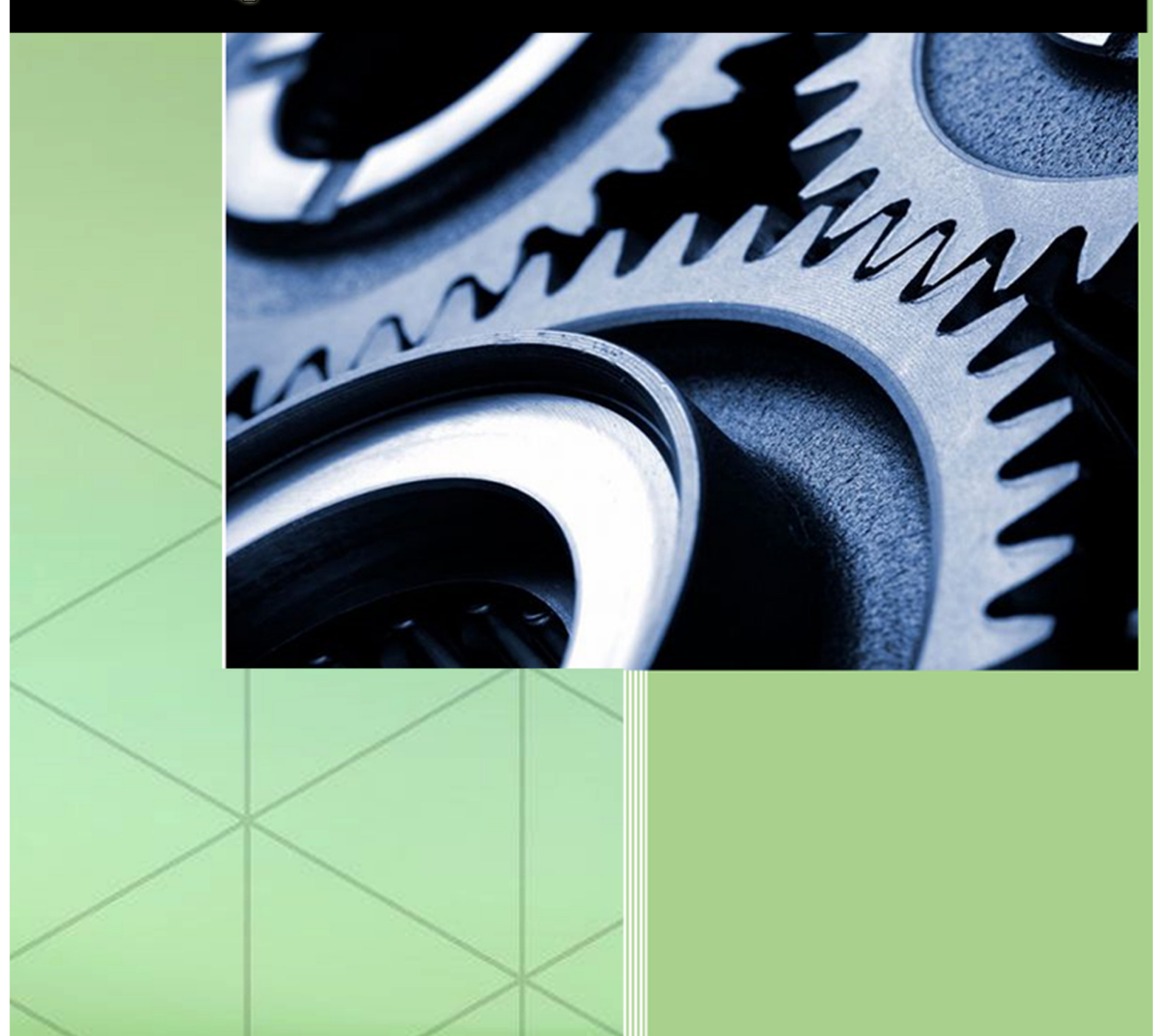

## Contents

<span id="page-1-17"></span><span id="page-1-16"></span><span id="page-1-15"></span><span id="page-1-14"></span><span id="page-1-13"></span><span id="page-1-12"></span><span id="page-1-11"></span><span id="page-1-10"></span><span id="page-1-9"></span><span id="page-1-8"></span><span id="page-1-7"></span><span id="page-1-6"></span><span id="page-1-5"></span><span id="page-1-4"></span><span id="page-1-3"></span><span id="page-1-2"></span><span id="page-1-1"></span><span id="page-1-0"></span>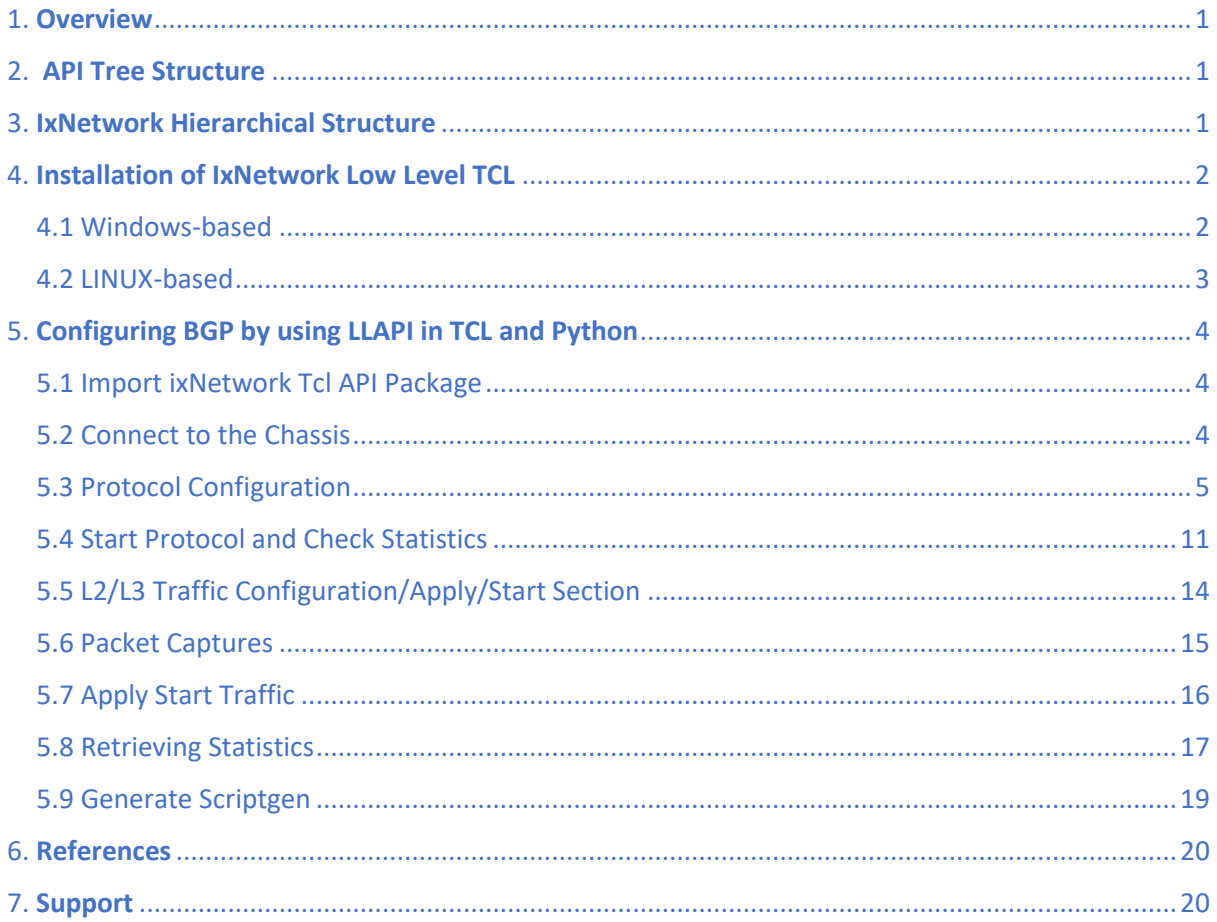

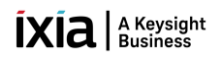

## <span id="page-2-0"></span>[1. Overview:](#page-1-0)

Low level API can be used to configure both classic and NGPF GUI. Low level API can be executed in TCL,Perl and Python. This document will give you the idea about the installation of IxNetwork on windows and linux machines and also about the creation of protocol-stack configuration model by executing commands in TCL and Python script using low level API.

## <span id="page-2-1"></span>2. [API Tree Structure:](#page-1-1)

The internal architecture and implementation of the IxNetwork automation stack is as shown in the following figure. This automation stack shows all the API offerings of IxNetwork.

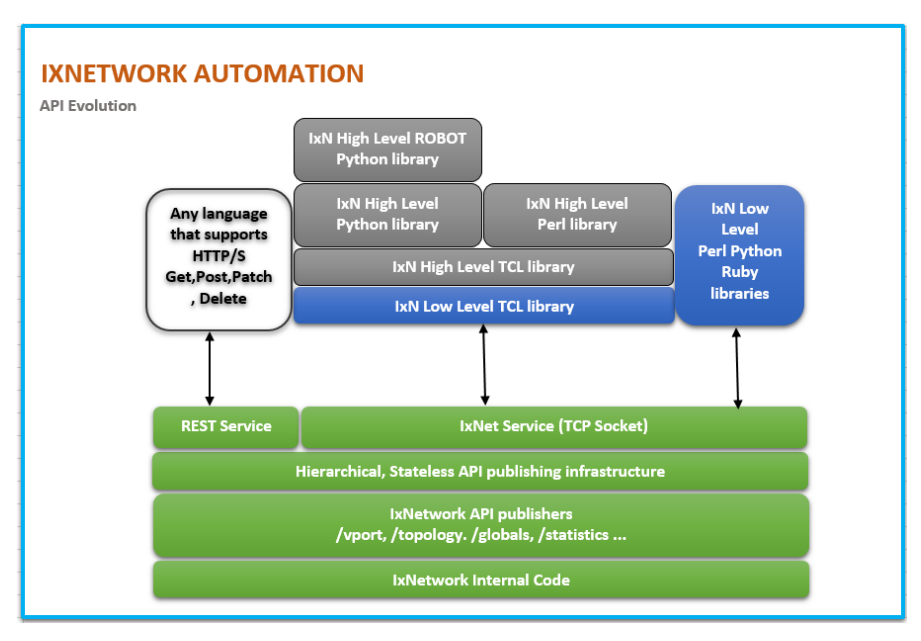

Figure 2.1: IxNetwork API Stack

## <span id="page-2-2"></span>3. IxNetwork [Hierarchical Structure:](#page-1-2)

Any configuration that you build in the IxNetwork GUI appears as a hierarchical-tree like data-model to the IxNetwork APIs. Nodes of the hierarchical tree are also known as objects, and properties of the nodes are known as attributes of the node or object.

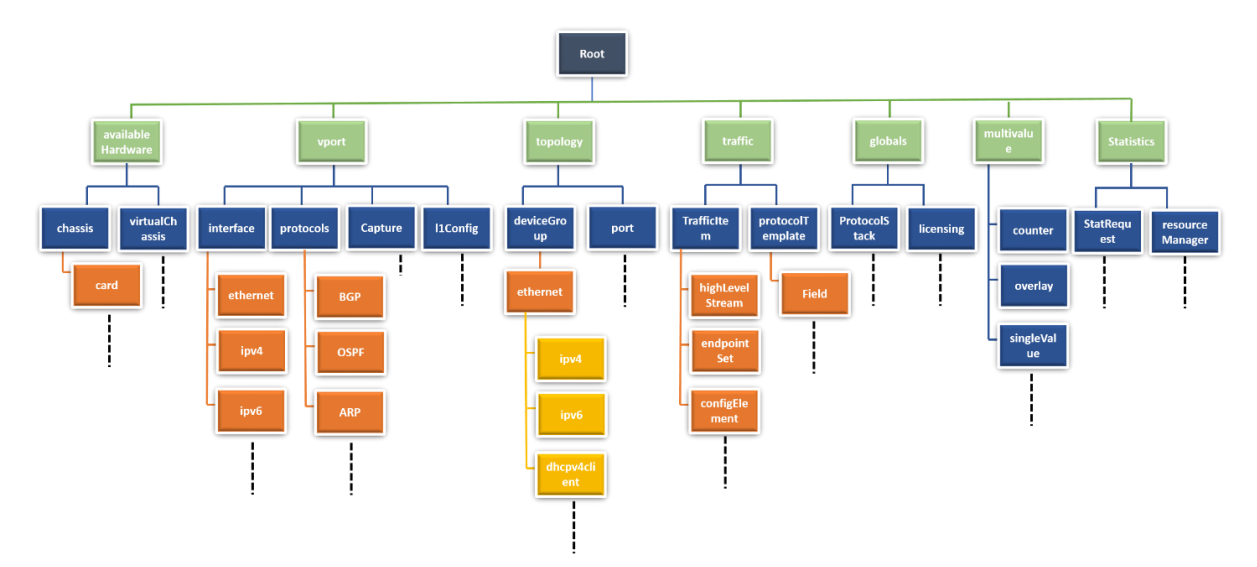

Figure 3.1: Hierarchical-tree Data Model of LLAPI

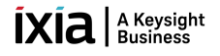

All IxNetwork TCL commands start with the keyword "ixNet." The generic format of the IxNetwork TCL commands is "**ixNet subcommand args\*.**"

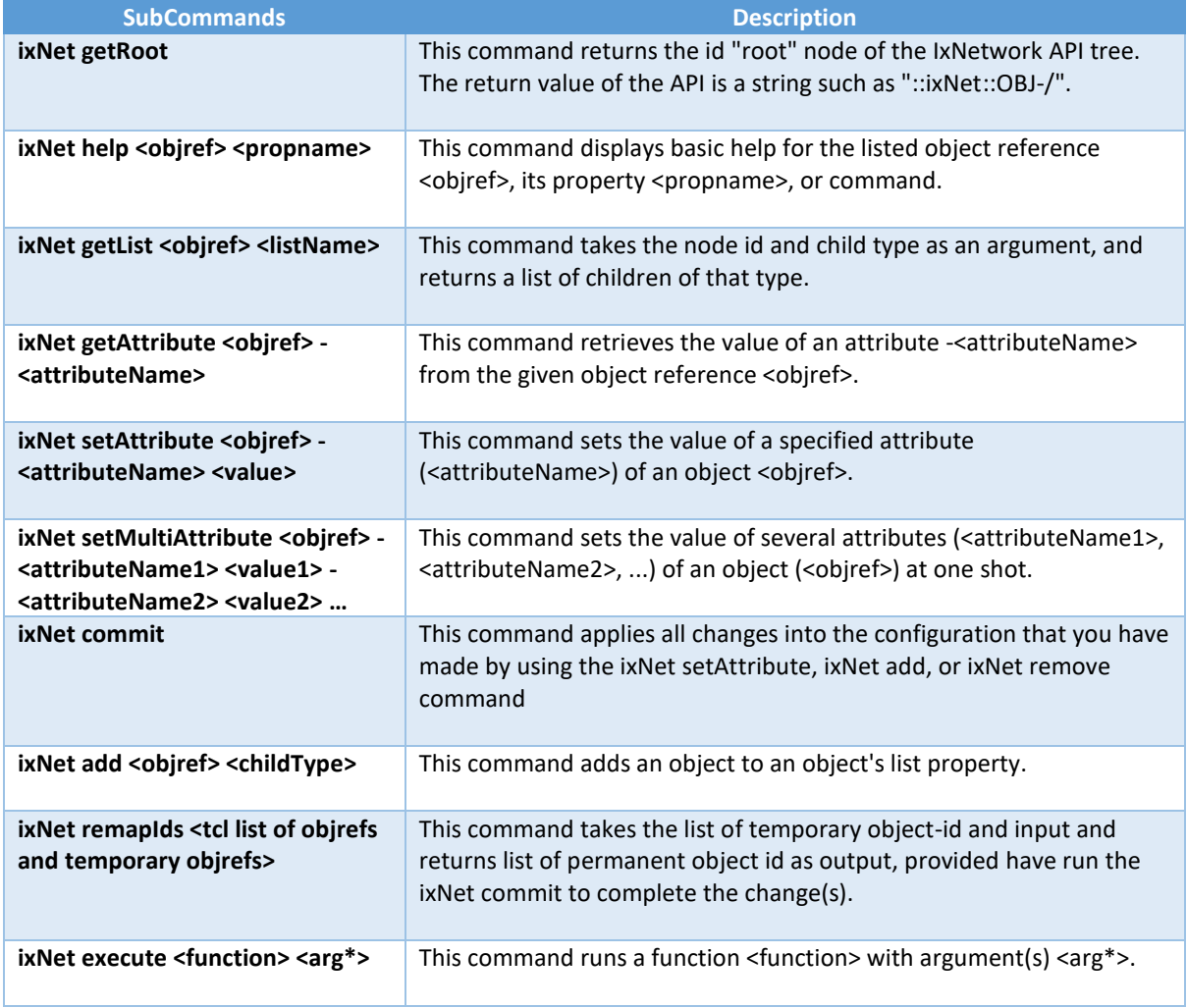

Description of the basic subcommands used commonly in the LLAPI are:

Table 3.1: Description of the basic commands used in LLAPI

#### <span id="page-3-0"></span>4. [Installation of IxNetwork](#page-1-3) Low Level TCL:

Environment variables are (case-sensitive) named values that are provisioned and maintained by the operating system, which is used by dynamic programming languages like TCL, Python, Perl, and Ruby to get informed about the operating environment, OS type, and location of library paths.

#### <span id="page-3-1"></span>4.1 [Windows-based:](#page-1-4)

The environment variable i.e. TCLLIBPATH should be populated with the IxNetwork's TCL Library path. Set the variables in environment variable prompt as follows:

#### **Variable name**: TCLLIBPATH

**Variable value**: {C:/Program Files (x86)/Ixia/IxNetwork/<IxNetwork install path>/API/TCL/IxTclNetwork}

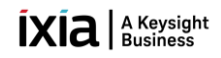

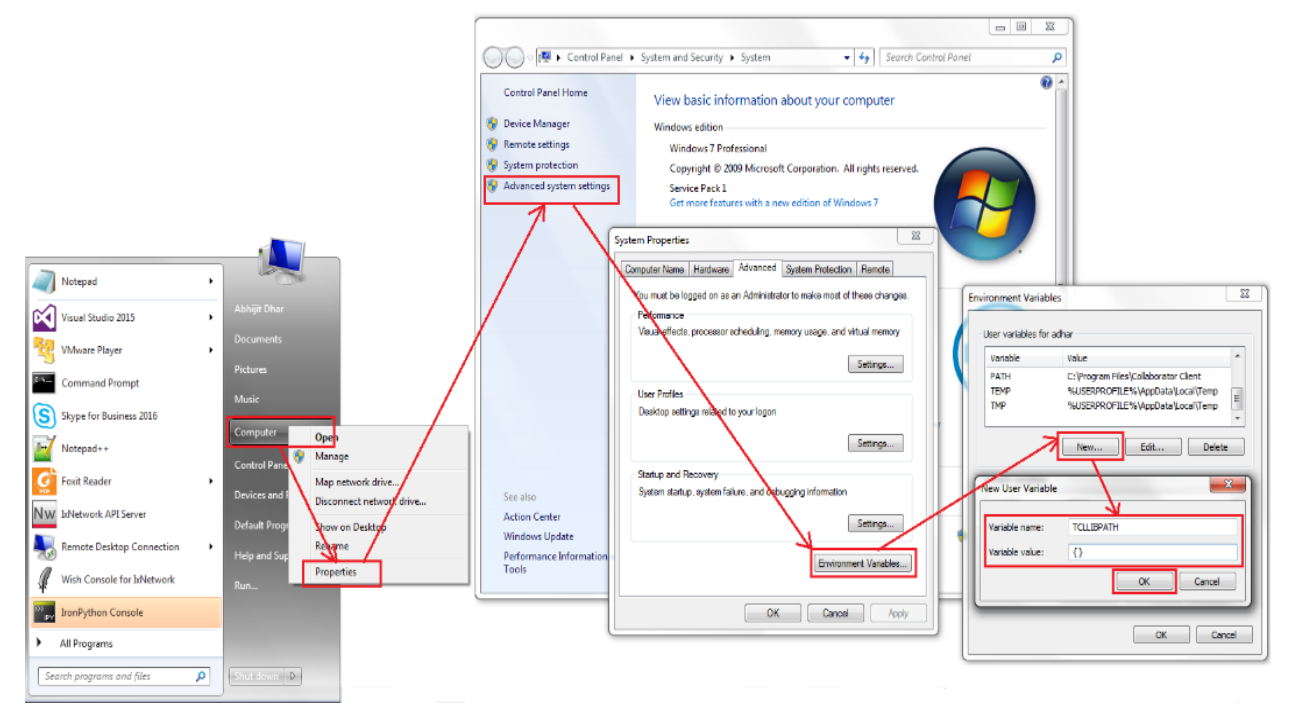

Figure 4.1.1: Setting environment Variable TCLLIBPATH

Type "**package req IxTclNetwork**" on the Command Prompt window. It should return the IxTclNetwork version installed on your computer.

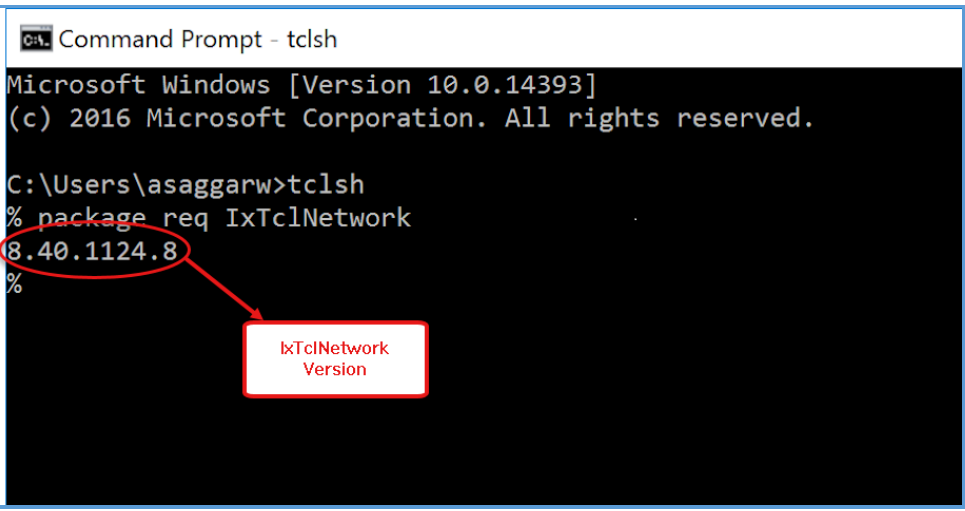

Figure 4.1.2: TCL Interpreter Returned Proper IxNetworkTcl Version

#### <span id="page-4-0"></span>4.2 [LINUX-based:](#page-1-5)

Setting environment can be done from a shell script. Following are bare necessary steps for setting up an environment to run the low-level TCL script:

- 1. Open a file by using an editor, such as, vi env.sh.
- 2. Write the following commands in the file:

export TCLLIBPATH="<IxNetwork Library Path>/ixnetwork/8.40.1077.17/lib/IxTclNetwork/"

3. Close the file.

4. Source the file: source env.sh.

Open a TCL shell. Invoke the low-level TCL packages successfully as shown:

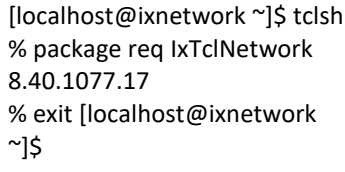

## <span id="page-5-0"></span>**5.** [Configuring BGP by using](#page-1-6) LLAPI in TCL and Python:

The follow section is intended to give you the basics of configuring BGP in a TCL and Python script using the low-level API. The steps are laid out in the order of execution. Context is also provided through screen shots of the IxNetwork GUI that show the outcome of the commands Similarly other protocols can also be implemented using the same logic.

## <span id="page-5-1"></span>5.1 [Import ixNetwork Tcl API Package:](#page-1-7)

In order to use the IxNetwork Tcl and Python API, the Tcl and Python interpreter needs to be told where to find the definitions of the API. These commands load the library so the API can be used.

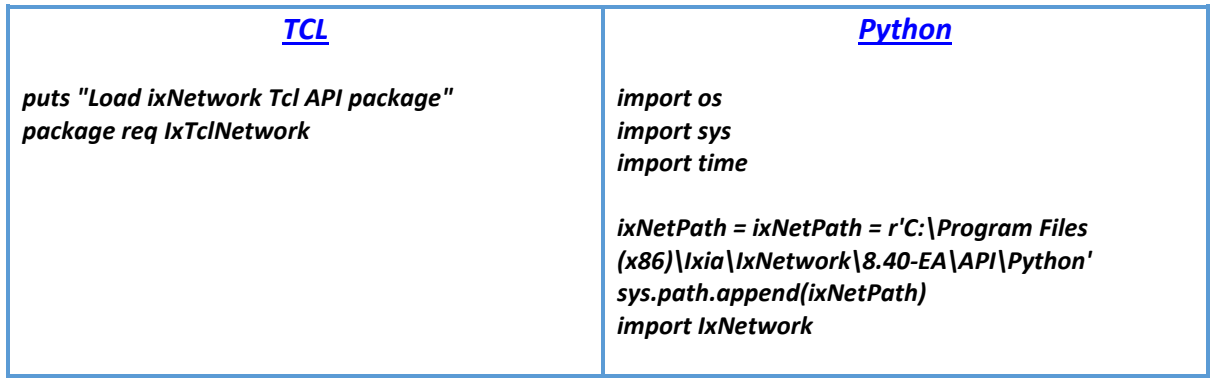

#### <span id="page-5-2"></span>5.2 [Connect to the Chassis:](#page-1-8)

Assign chassis/client/ixNetwork server port/ chassis port HW port information to the variables. These variables are used later for connecting to the chassis.

**Note:** Edit these variable values to match your setup

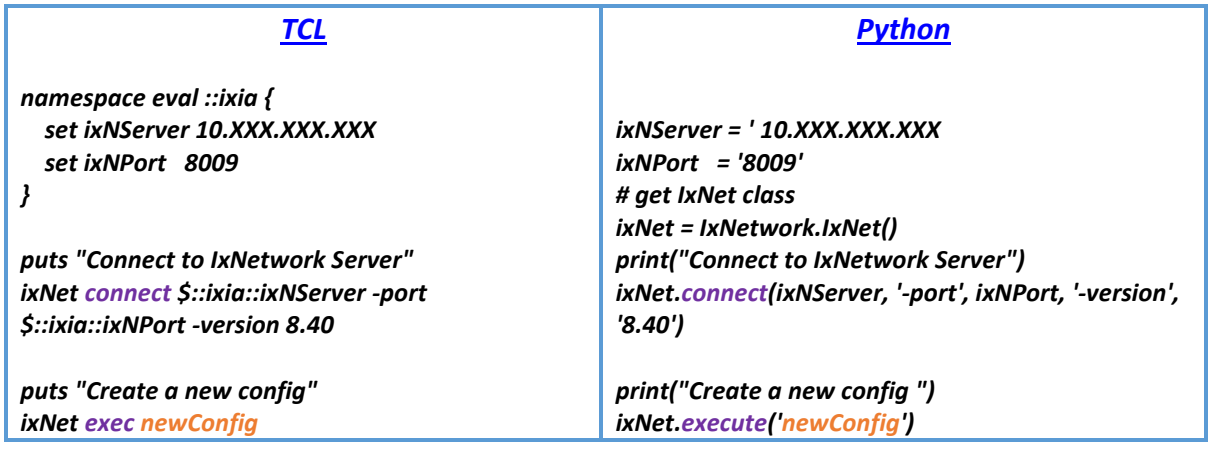

 $\bar{\mathbf{I}}$ X $\bar{\mathbf{I}}$ a  $\vert$  A Keysight

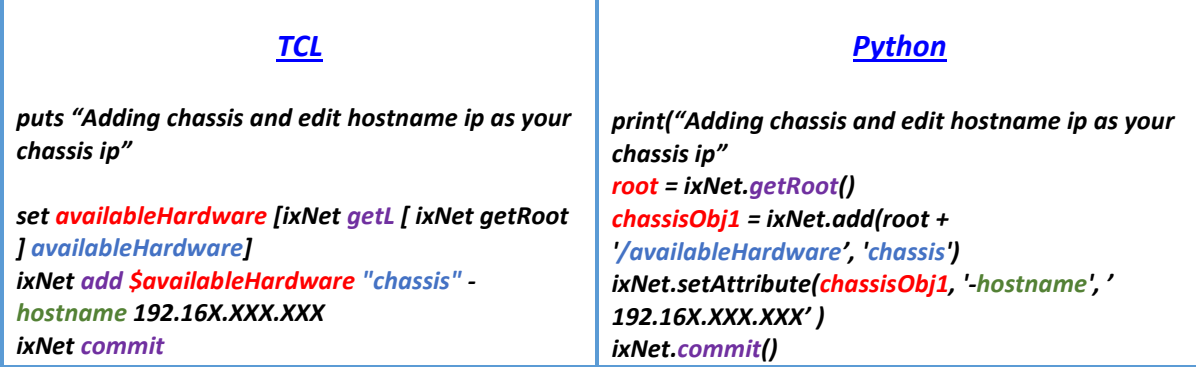

\*Color coding: Commands - Handle - Child - Attribute -Exec Commands. Refer Table 3.1 for the description of the commands used in the script.

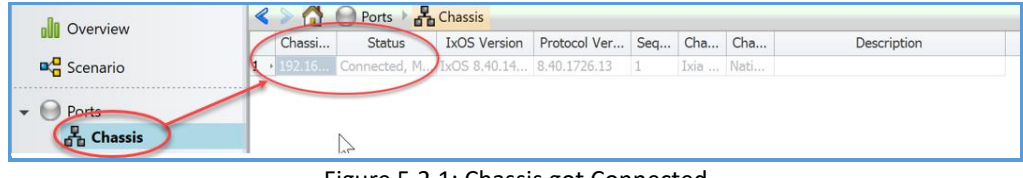

Figure 5.2.1: Chassis got Connected

#### <span id="page-6-0"></span>5.3 [Protocol Configuration:](#page-1-9)

The follow section is intended to give you the basic idea about the assigning of ports, basic configurations and the configurations required for the protocol.

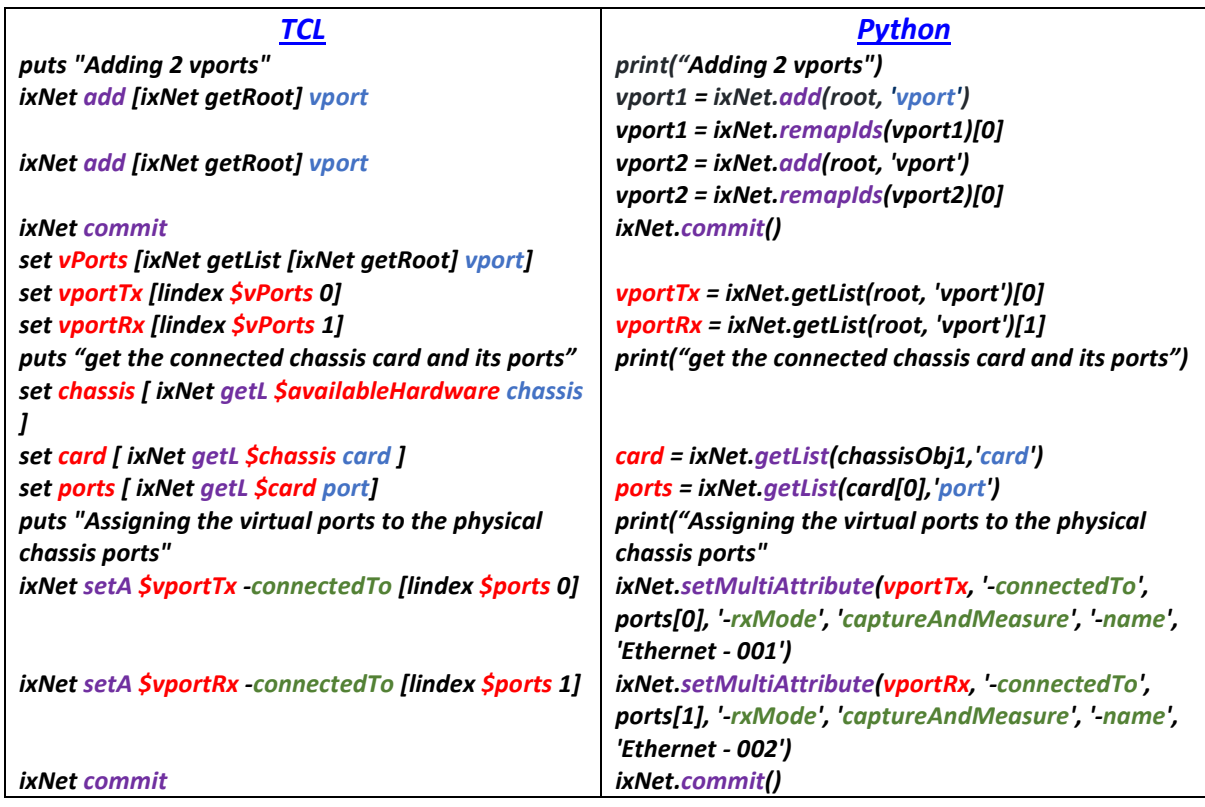

| <b>Ports</b> |         |      |                                     |            |  |
|--------------|---------|------|-------------------------------------|------------|--|
|              | S       | Name | <b>Connection Status</b>            | Negotiated |  |
|              | ⊙       |      | Ethernet - 001 192.168.78.130:01:01 | 1000       |  |
|              | $\circ$ |      | Ethernet - 002 192.168.78.130:01:02 | 1000       |  |
|              |         |      |                                     |            |  |

Figure 5.3.1: Showing Chassis Ports got Added and are Up

## $\bar{I}$ X $\bar{I}$ a Keysight

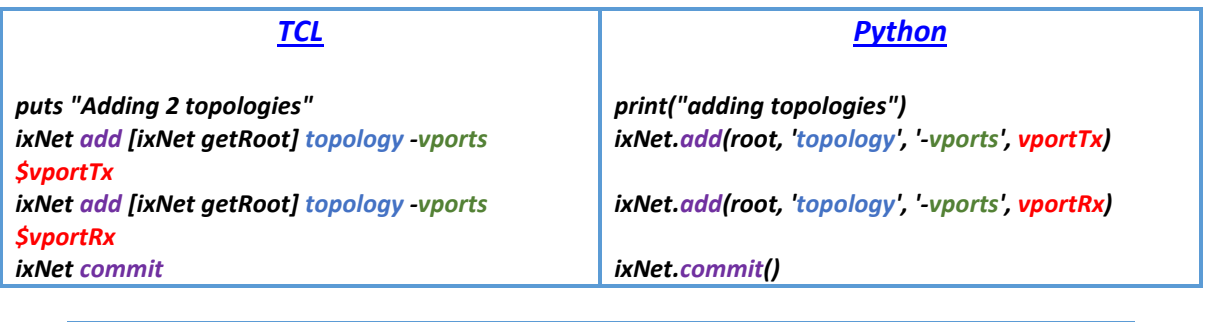

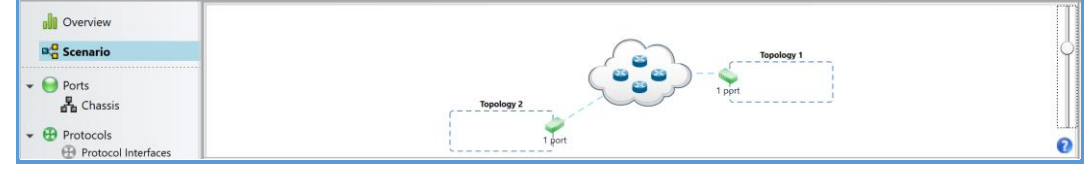

Figure 4.3.2: Showing Topologies are Added

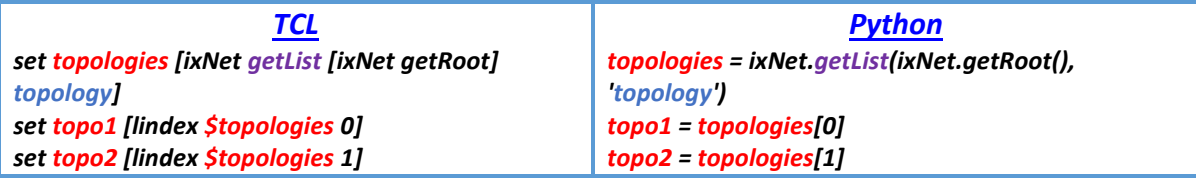

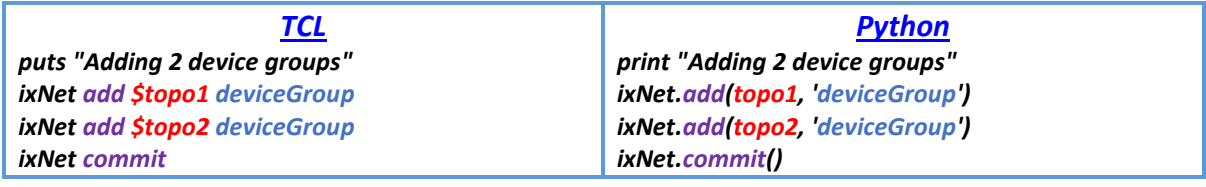

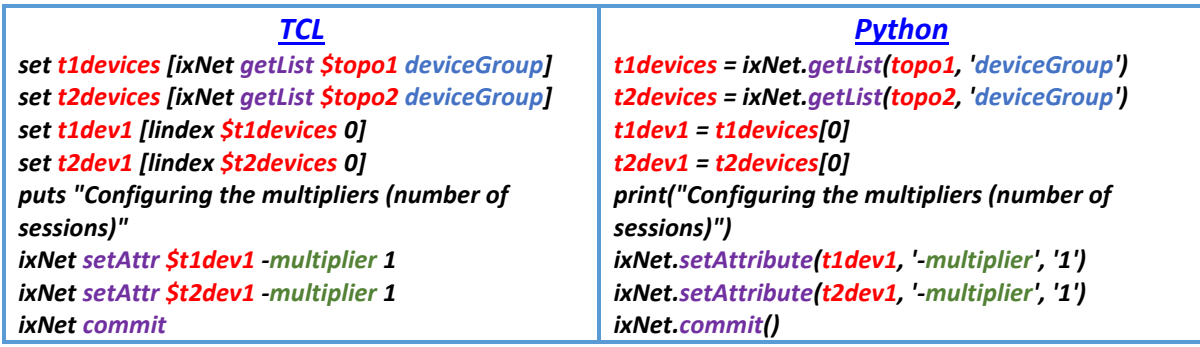

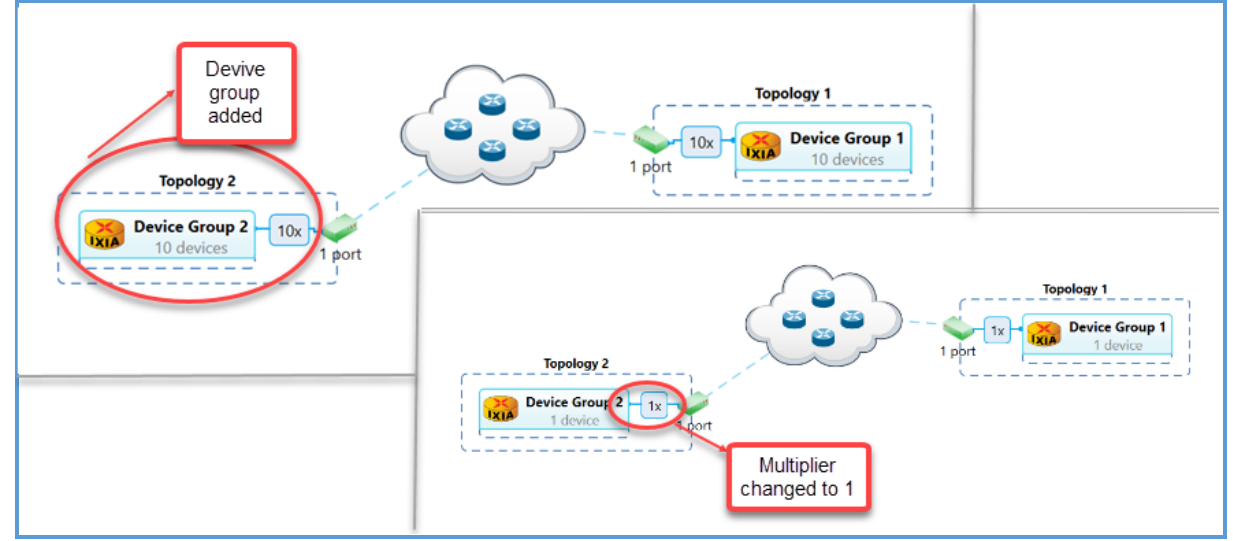

Figure 5.3.3: Showing Device Group is Added and Multiplier Value Changed

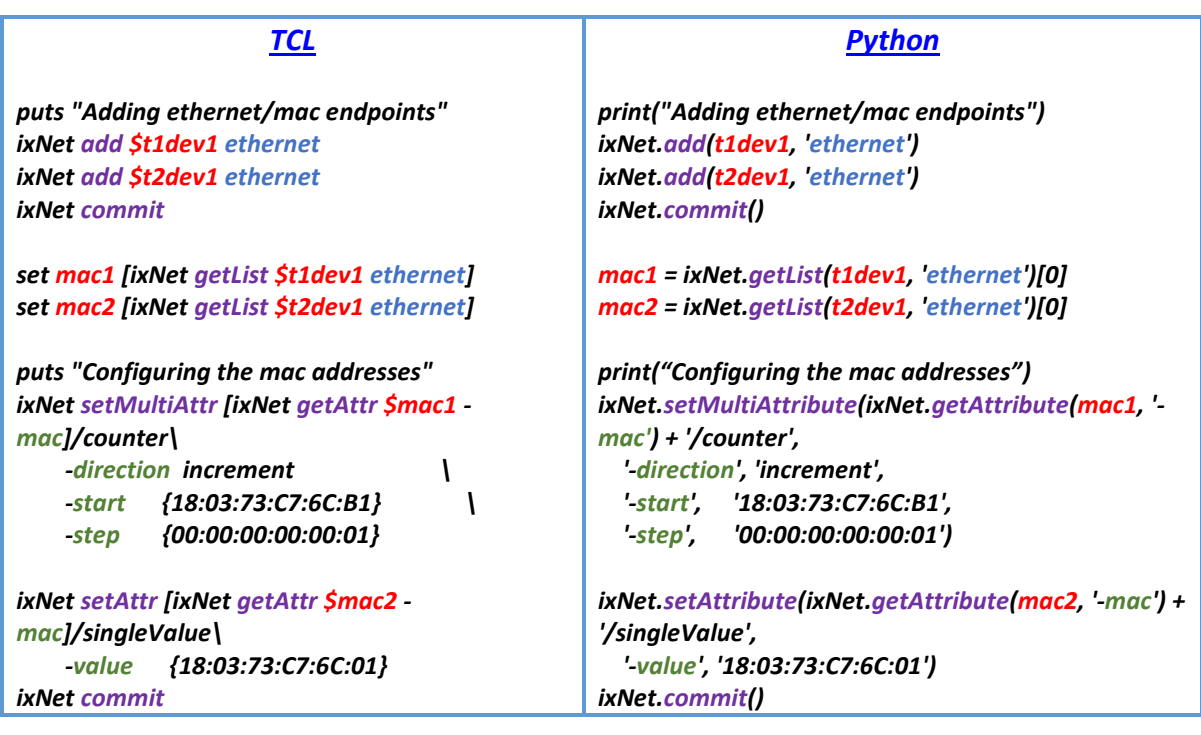

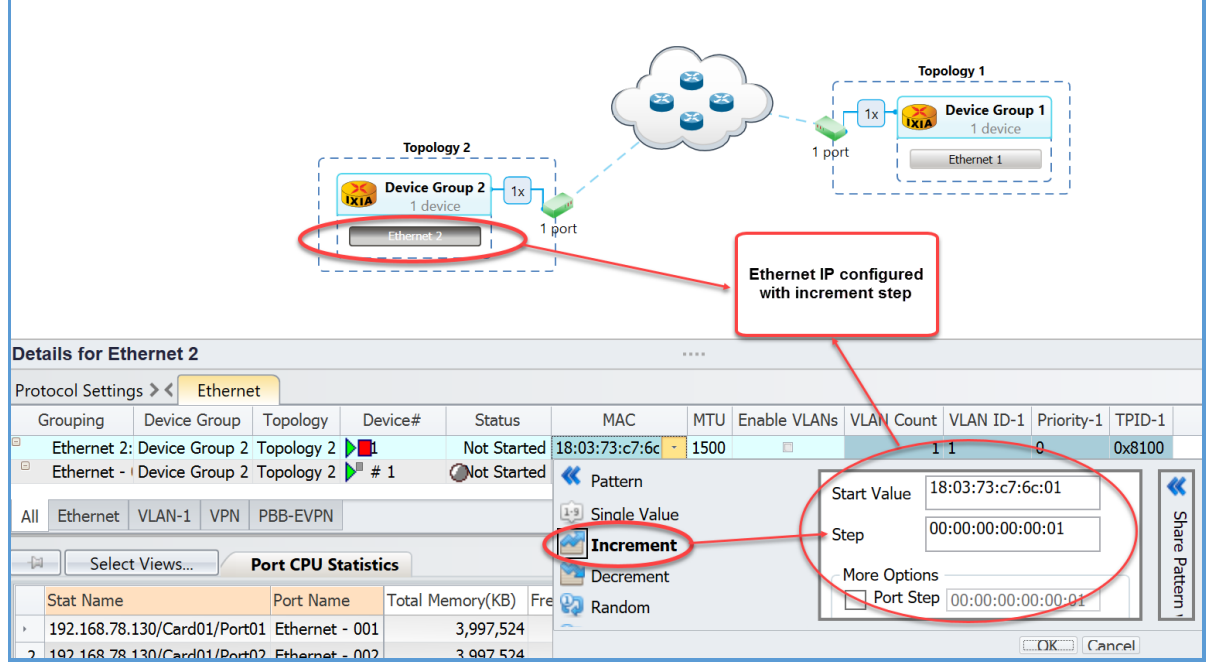

Figure 5.3.4: Showing Mac Address is Configured

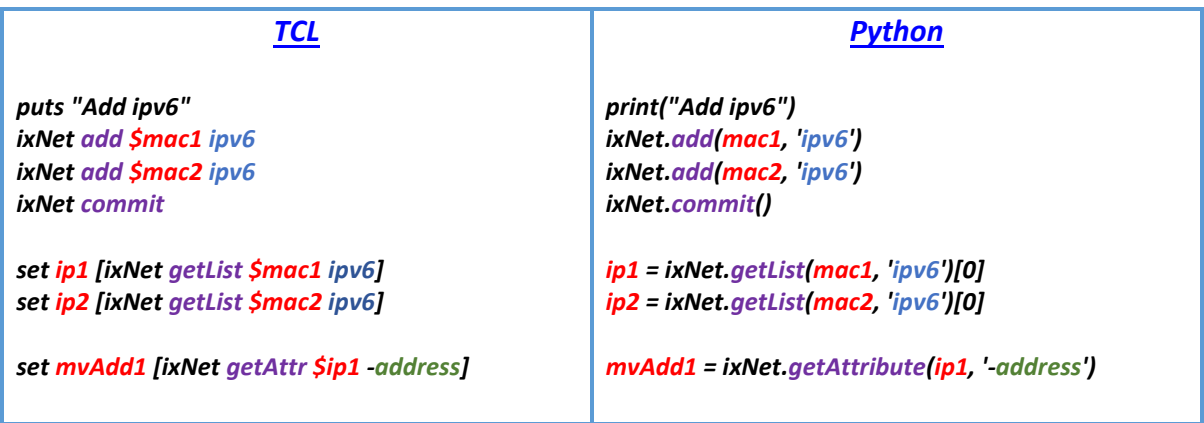

## $\bar{I}$ X $\bar{I}$ a Keysight

*Python*

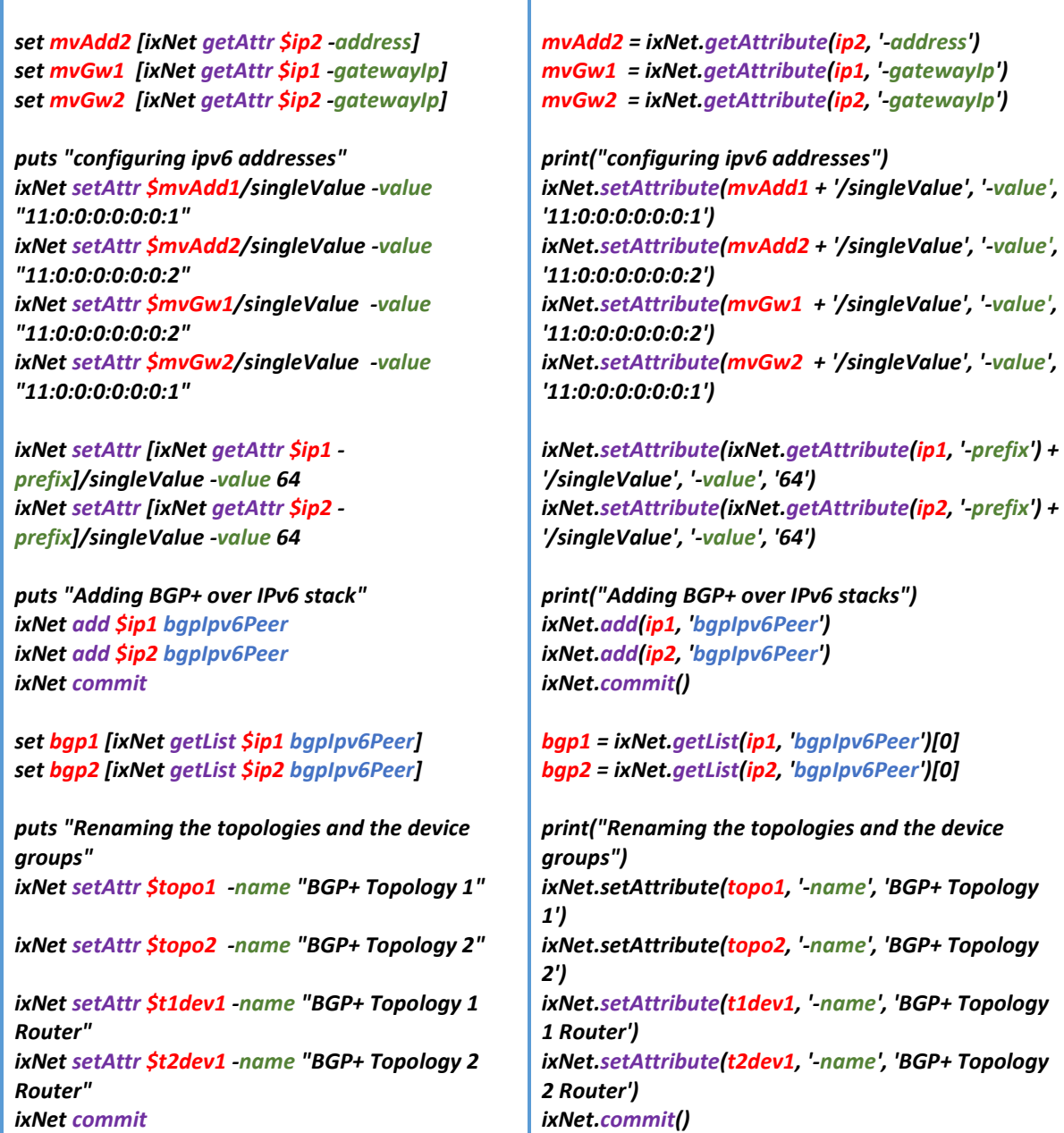

*TCL*

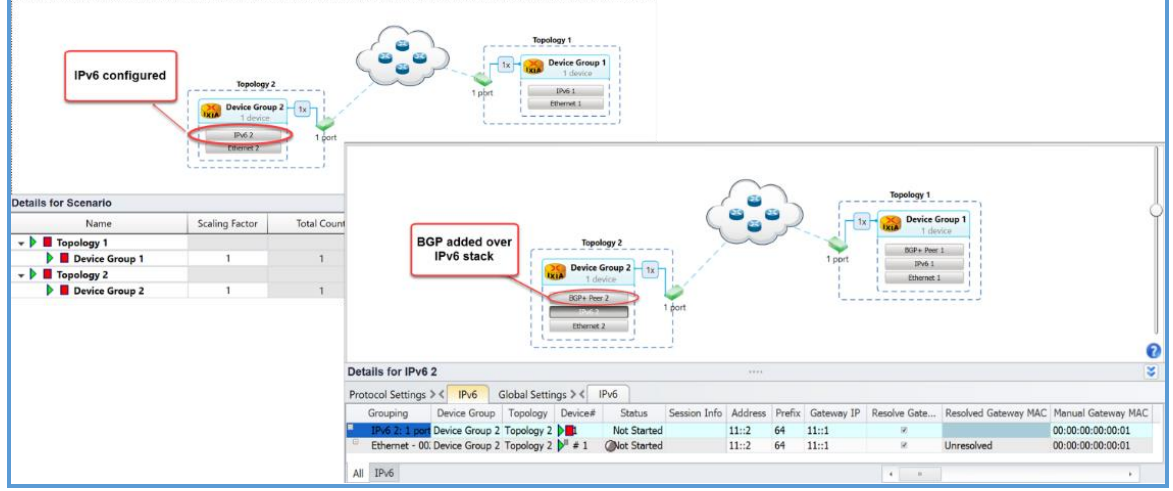

Figure 5.3.5: Showing IPv6 Configuration and BGP Added over IPv6 Stack

## $\left[\text{XIA}\right]$   $\underset{\text{Business}}{\overset{\text{A Keysight}}{\text{Sussiness}}}$

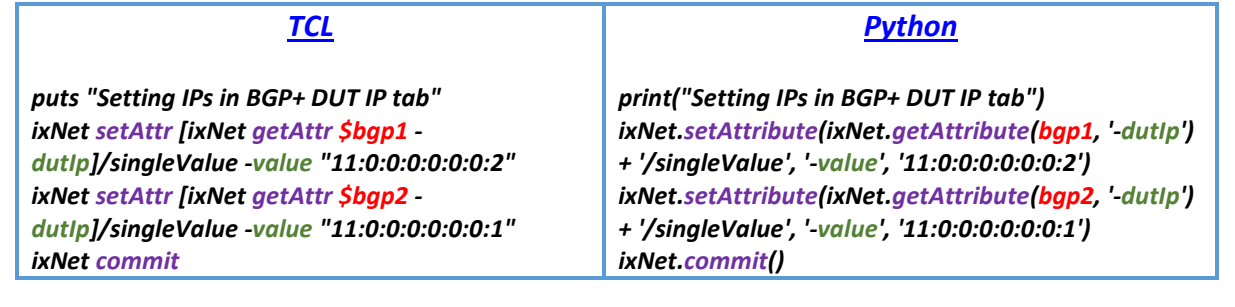

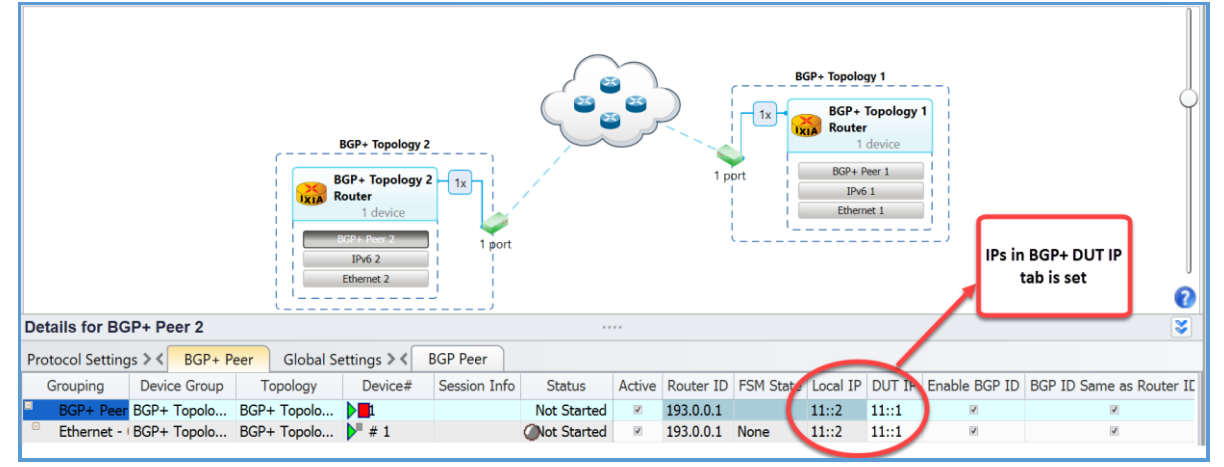

Figure 5.3.6: Showing IPs is Set

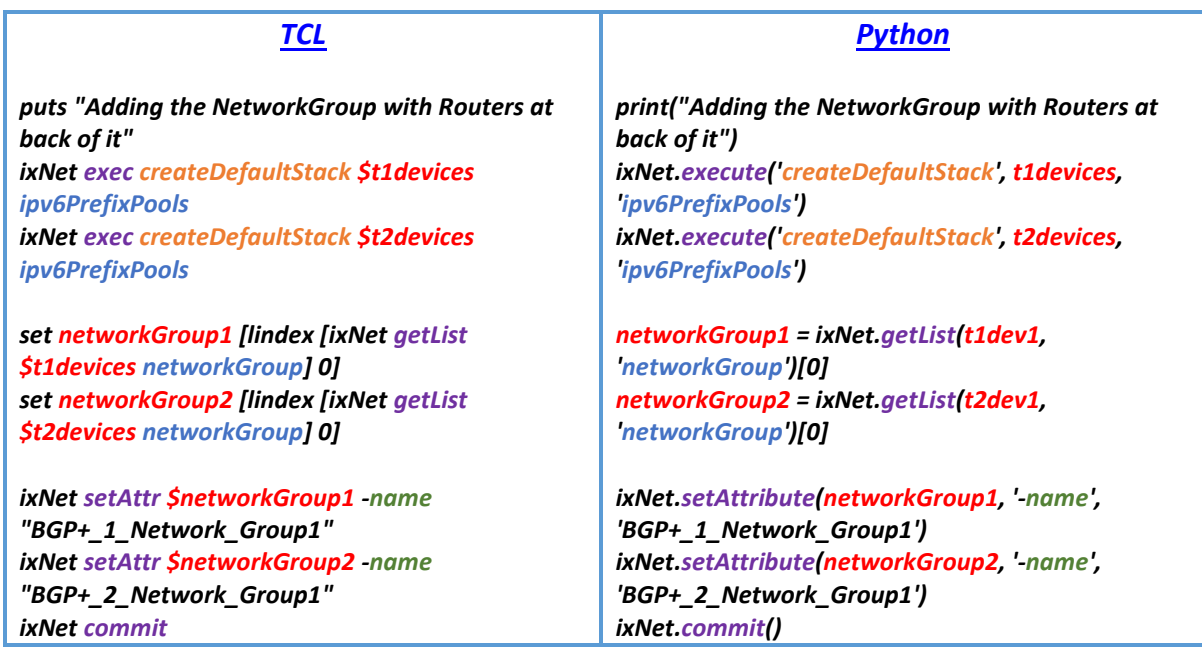

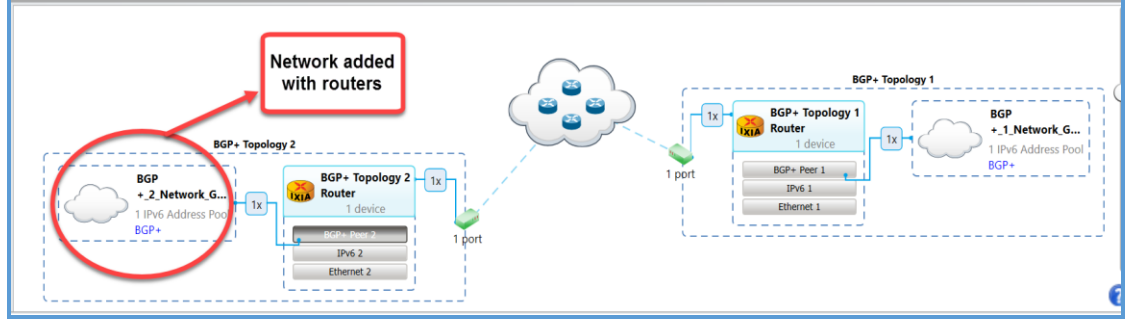

Figure 5.3.7: Showing NetworkGroup with Routers Added at Back of it

## $\left[\text{XIA}\right]$   $^{\text{A Keysight}}$

####################### add ipv6 loopback1 for applib traffic ###########################

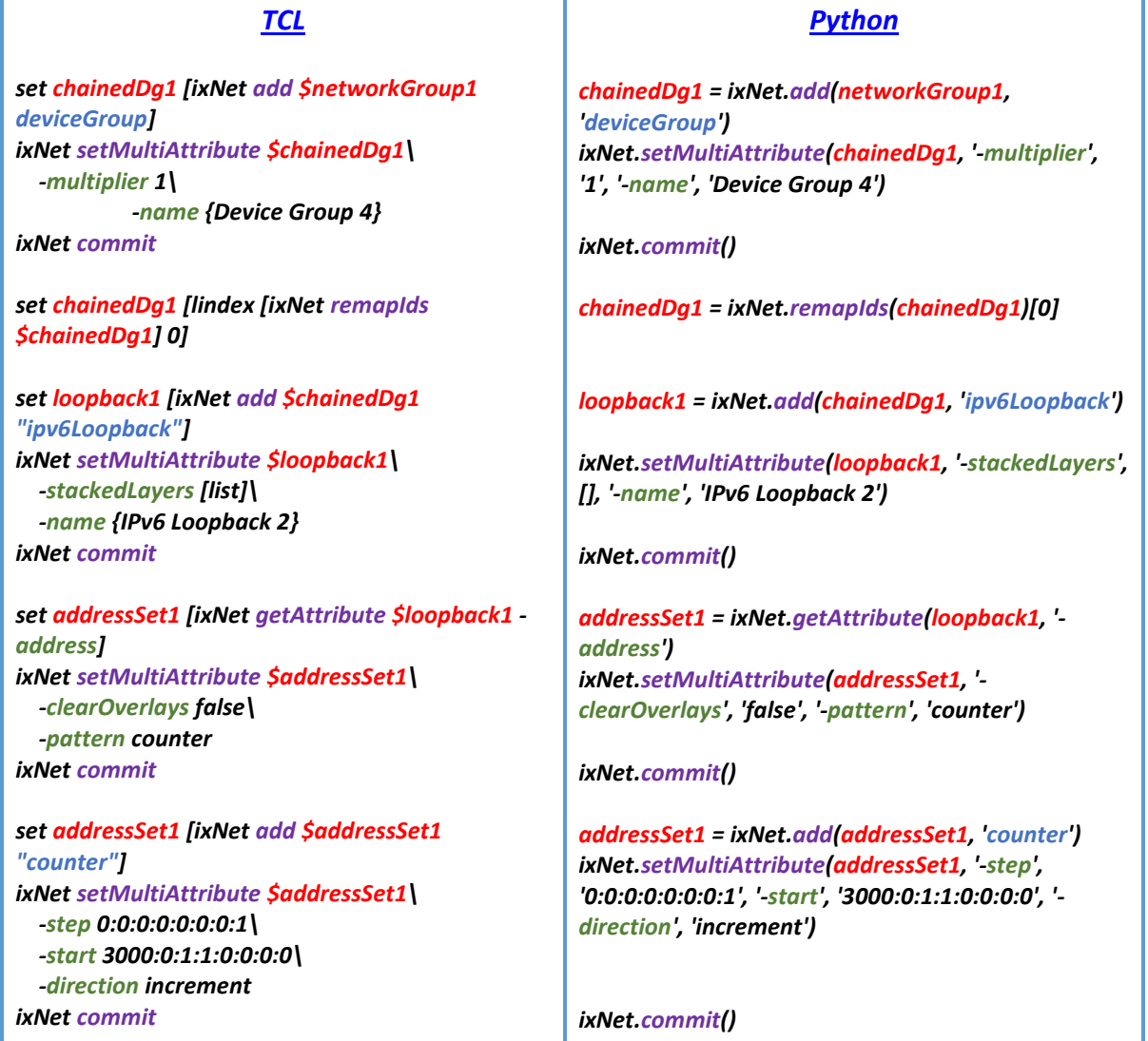

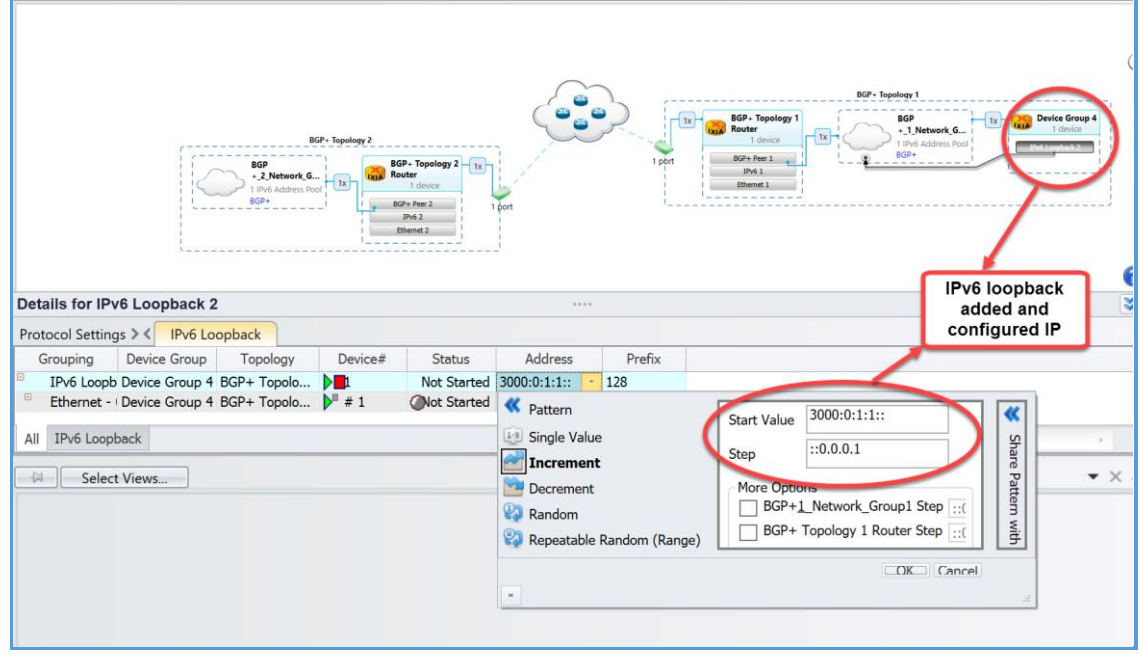

Figure 5.3.8: Showing IPv4 Loopback Added and IP is Configured

 $\tilde{\textbf{I}}$ X $\tilde{\textbf{I}}$ a Keysight

######################### add ipv6 loopback2 for applib traffic ##########################

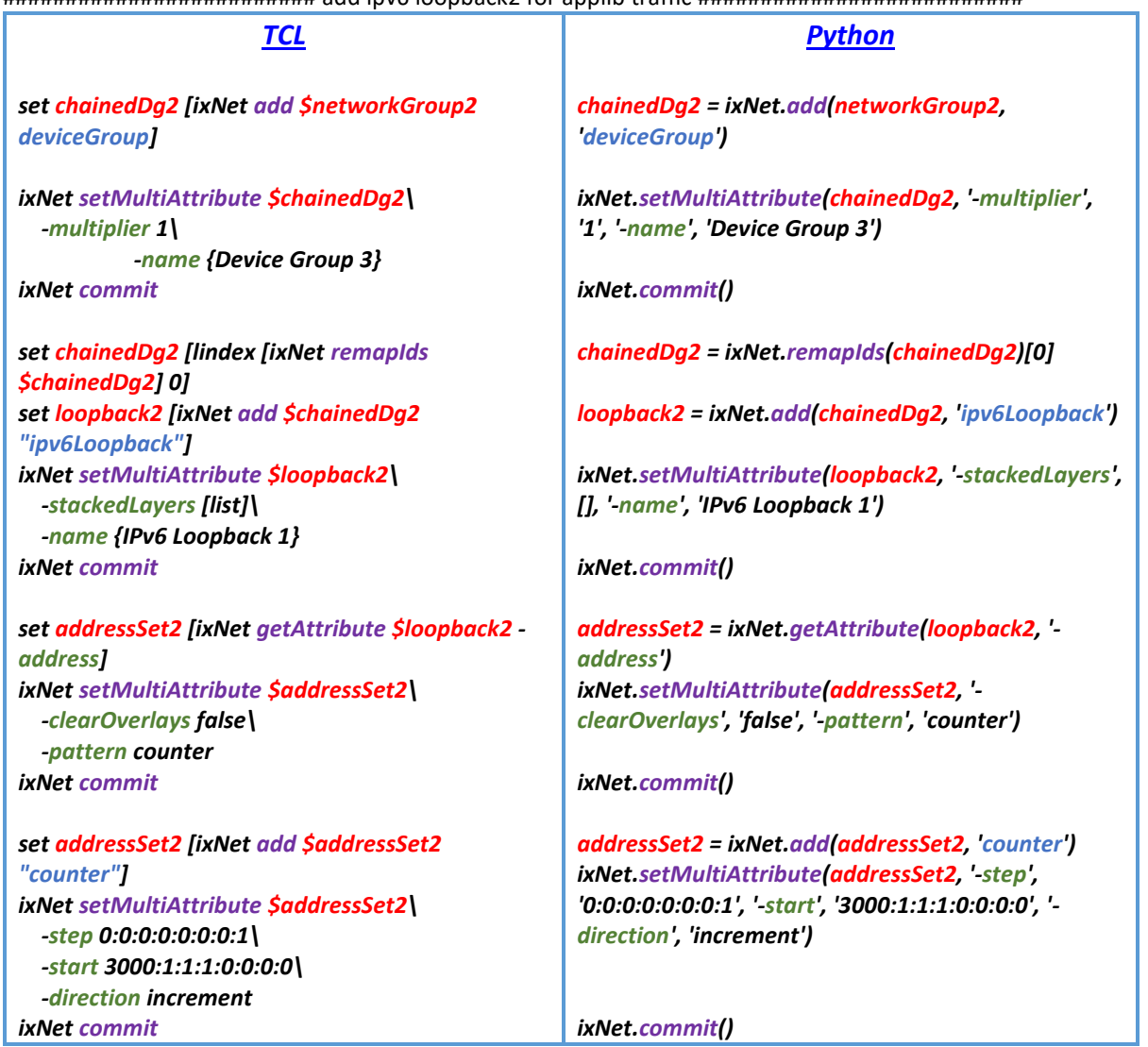

## <span id="page-12-0"></span>5.4 [Start Protocol and Check Statistics](#page-1-10):

The follow section shows how to start the protocols and checking the statistics after protocol has started running.

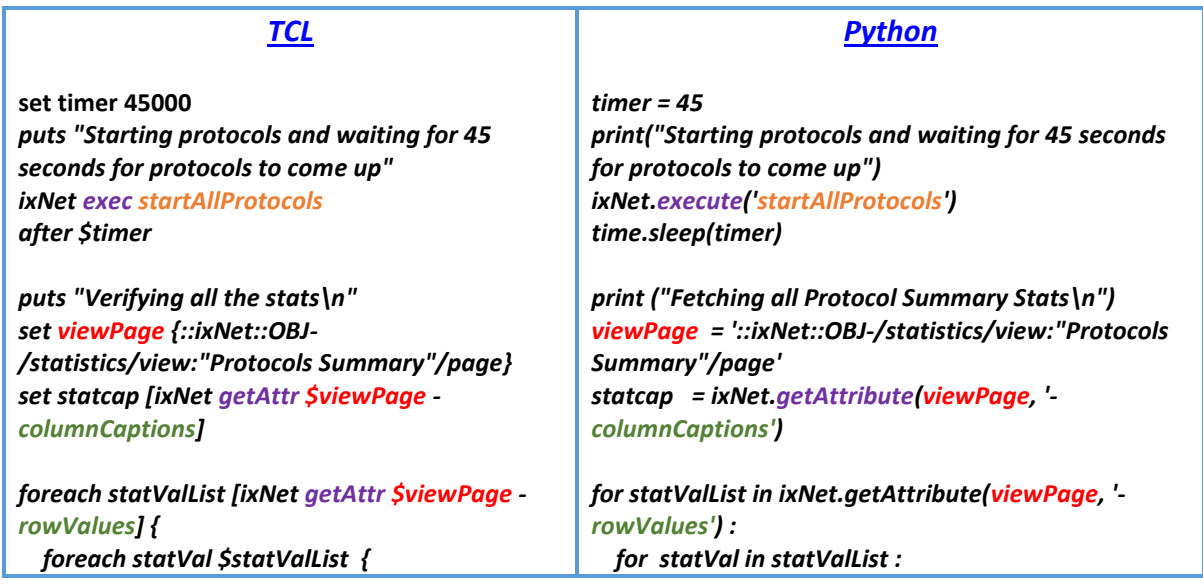

## $\left[\text{XIA}\right]$   $^{\text{A Keysight}}$

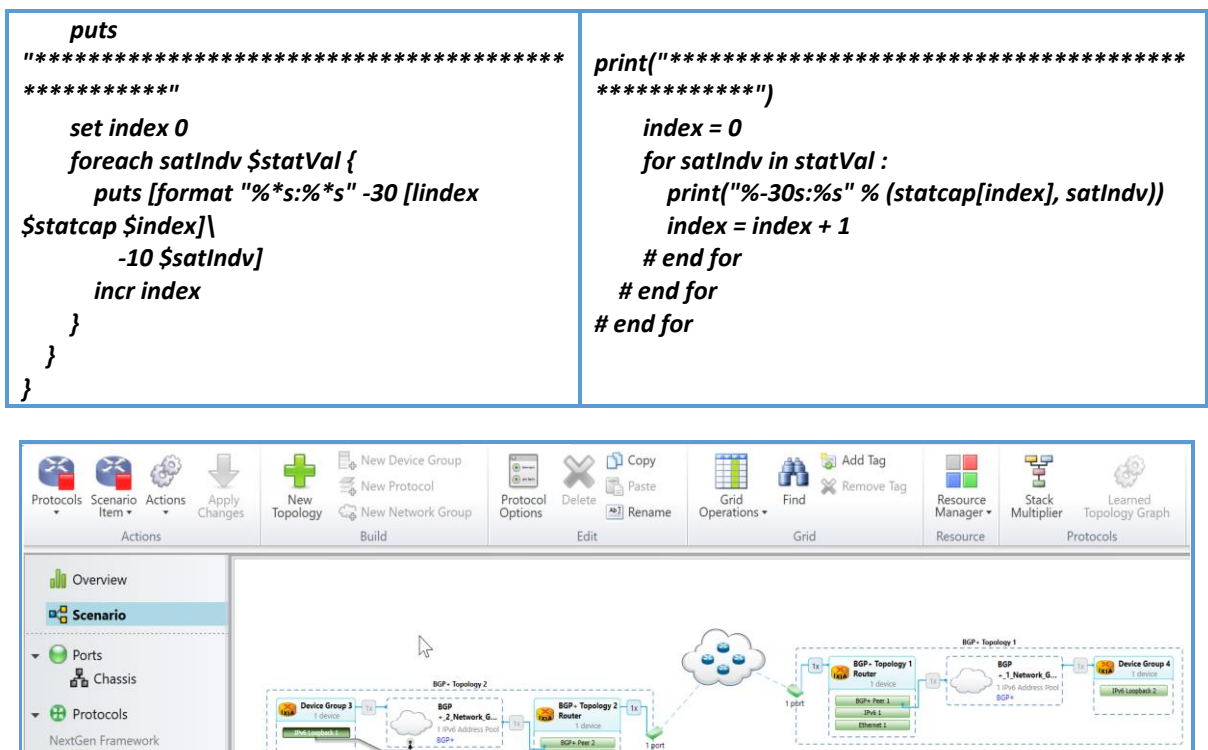

Figure 5.4.1: Protocol Comes Up and is Running

 $\bigoplus$  Ethernet  $+ 1Pv6$ <sup>1</sup> IPv6 Loopback **H** BGP+ Pee

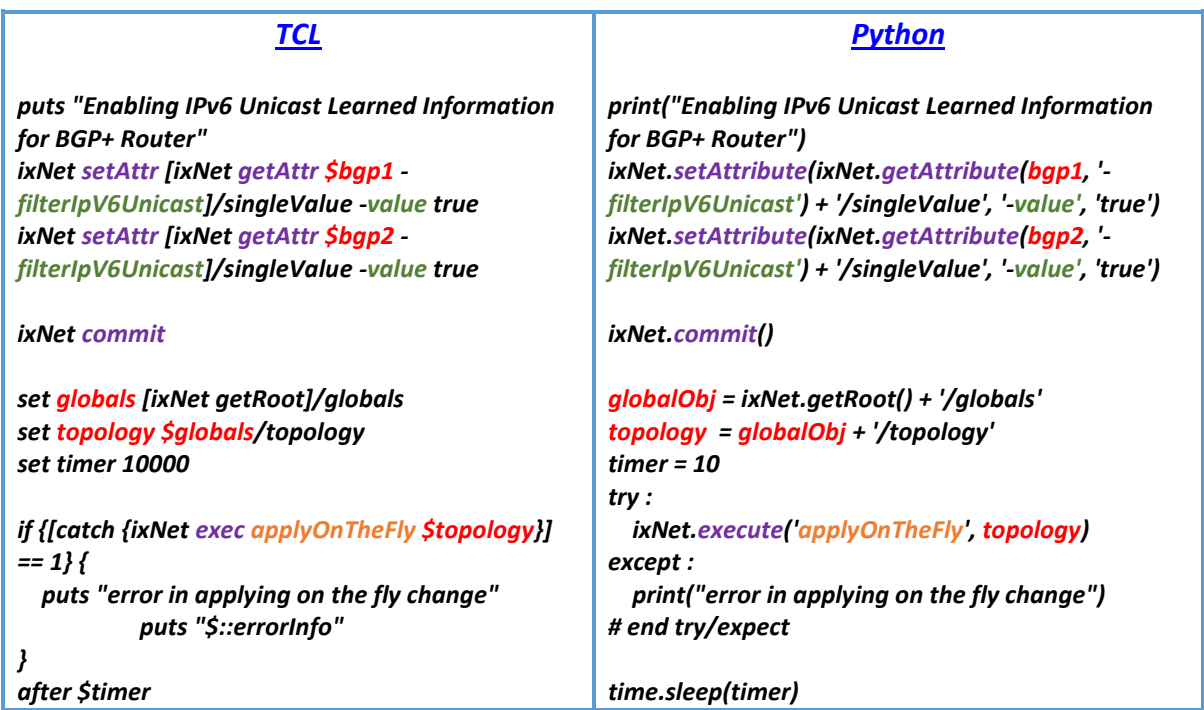

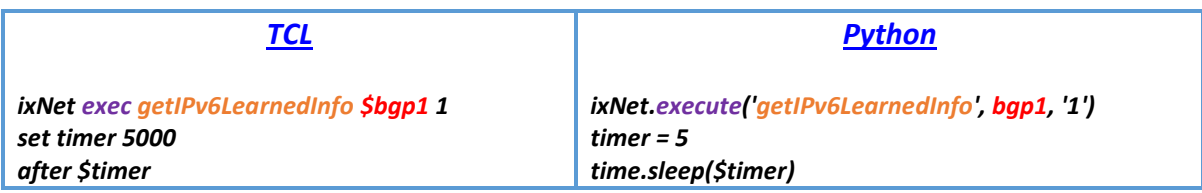

## $\bar{\mathbf{I}}$ X $\bar{\mathbf{I}}$ a  $\vert$  A Keysight

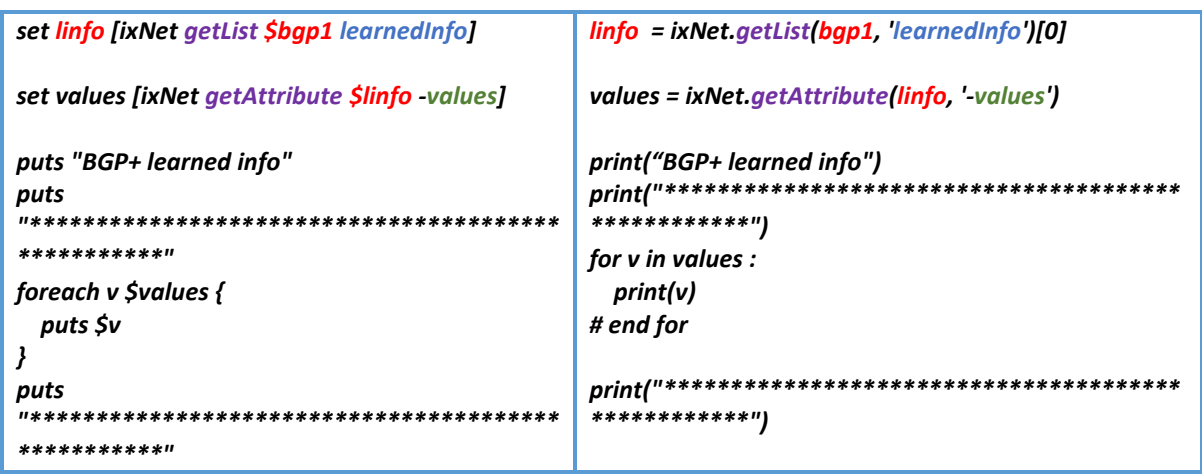

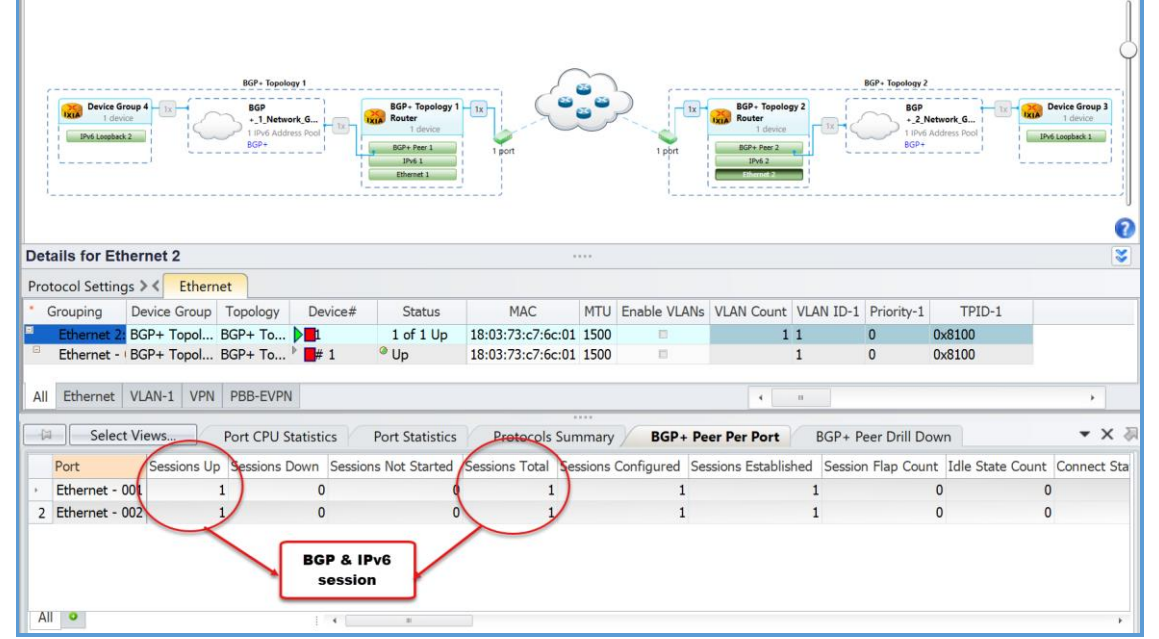

Figure 5.4.2: Statistics on GUI of protocol

| (8.40-EA) 121 % foreach statVallist [ixNet getAttr \$viewPage -rowValues] {<br>foreach statVal \$statValList<br>▶ |                     |  |  |  |  |
|----------------------------------------------------------------------------------------------------|---------------------|--|--|--|--|
|                                                                                                    |                     |  |  |  |  |
| ⋗<br>set index 0<br>⋗                                                                                             |                     |  |  |  |  |
| foreach satIndy \$statVal {<br>⋗                                                                                  |                     |  |  |  |  |
| puts [format "%*s:%*s" -30 [lindex \$statcap \$index]\                                                            |                     |  |  |  |  |
| ⋗<br>$-10$ \$satIndv]                                                                                             |                     |  |  |  |  |
| ⋗<br>incr index                                                                                                   |                     |  |  |  |  |
| ⋗                                                                                                    |                     |  |  |  |  |
| ⋗                                                                                                    |                     |  |  |  |  |
| ⋗<br>> }                                                                                                    |                     |  |  |  |  |
| *********                                                                                                    | ****************    |  |  |  |  |
| Protocol Type                                                                                                    | :BGP+ Peer          |  |  |  |  |
| Sessions Up                                                                                                    | $\cdot$ 2           |  |  |  |  |
| Sessions Down                                                                                                    | : 0                 |  |  |  |  |
| Sessions Not Started                                                                                              | : 0                 |  |  |  |  |
| Sessions Total                                                                                                    | $\cdot$ 2           |  |  |  |  |
|                                                                                                    | :N/A                |  |  |  |  |
| Average Setup Rate<br>Average Teardown Rate                                                                       | : N/A               |  |  |  |  |
|                                                                                                    |                     |  |  |  |  |
| Protocol Type                                                                                                    | : IP <sub>V</sub> 6 |  |  |  |  |
| Sessions Up                                                                                                    | $\cdot$ 2           |  |  |  |  |
| Sessions Down                                                                                                    | : 0                 |  |  |  |  |
| Sessions Not Started                                                                                              | : 0                 |  |  |  |  |
| Sessions Total                                                                                                    | $\cdot$ 2           |  |  |  |  |
|                                                                                                    | : N/A               |  |  |  |  |
| Average Setup Rate                                                                                                | : N/A               |  |  |  |  |
| Average Teardown Rate                                                                                             |                     |  |  |  |  |
| (8.40-EA) 122 %                                                                                                   |                     |  |  |  |  |

Figure 5.4.3: Statistics Printed on Wish Console is same as seen in Figure 5.4.2

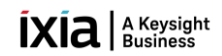

## <span id="page-15-0"></span>**5.5** [L2/L3 Traffic Configuration/Apply/Start Section](#page-1-11)**:**

The follow section gives you the idea how to configure traffic and shows how to modify global traffic options.

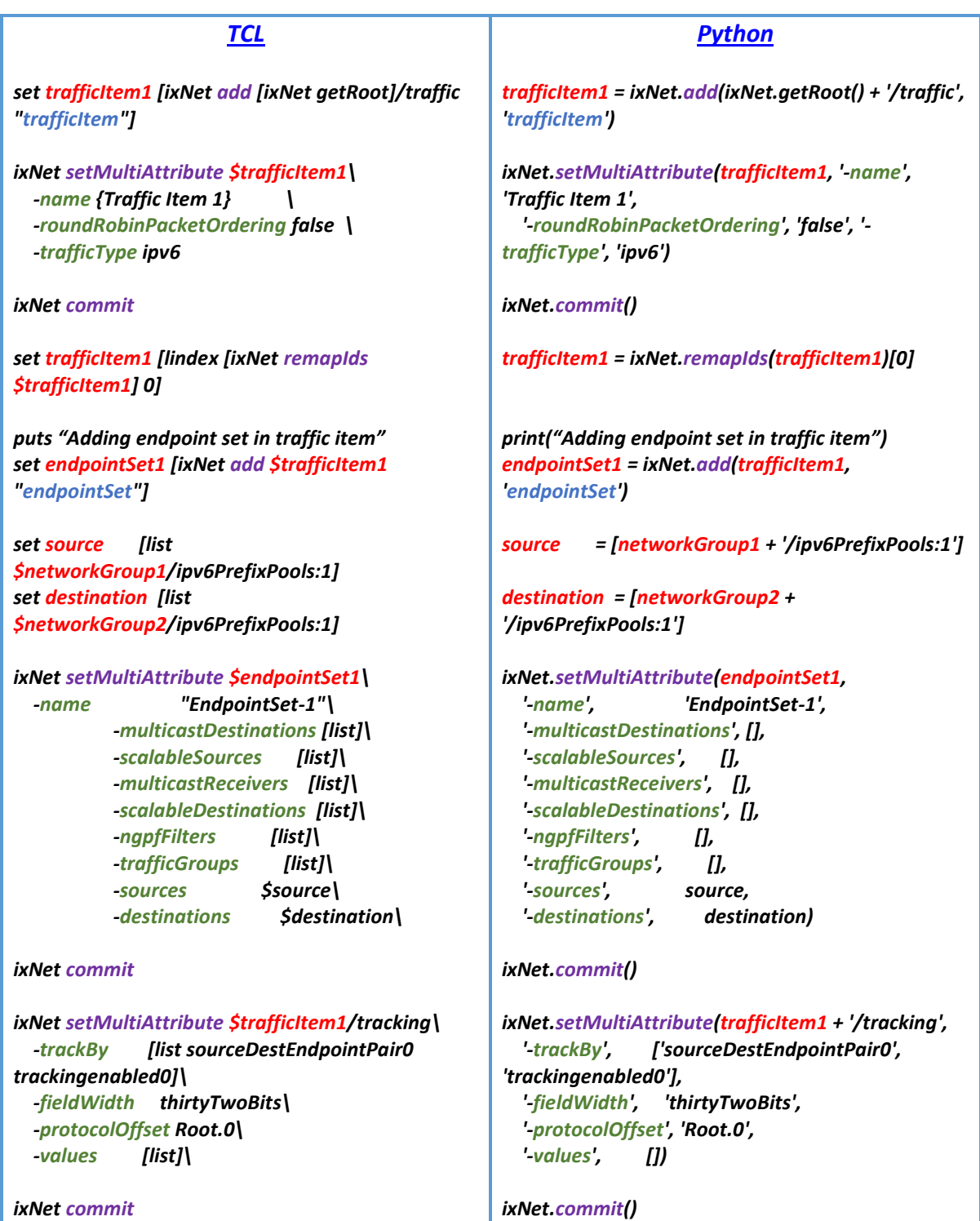

## $\tilde{\textbf{I}}$ X $\tilde{\textbf{I}}$ a Keysight

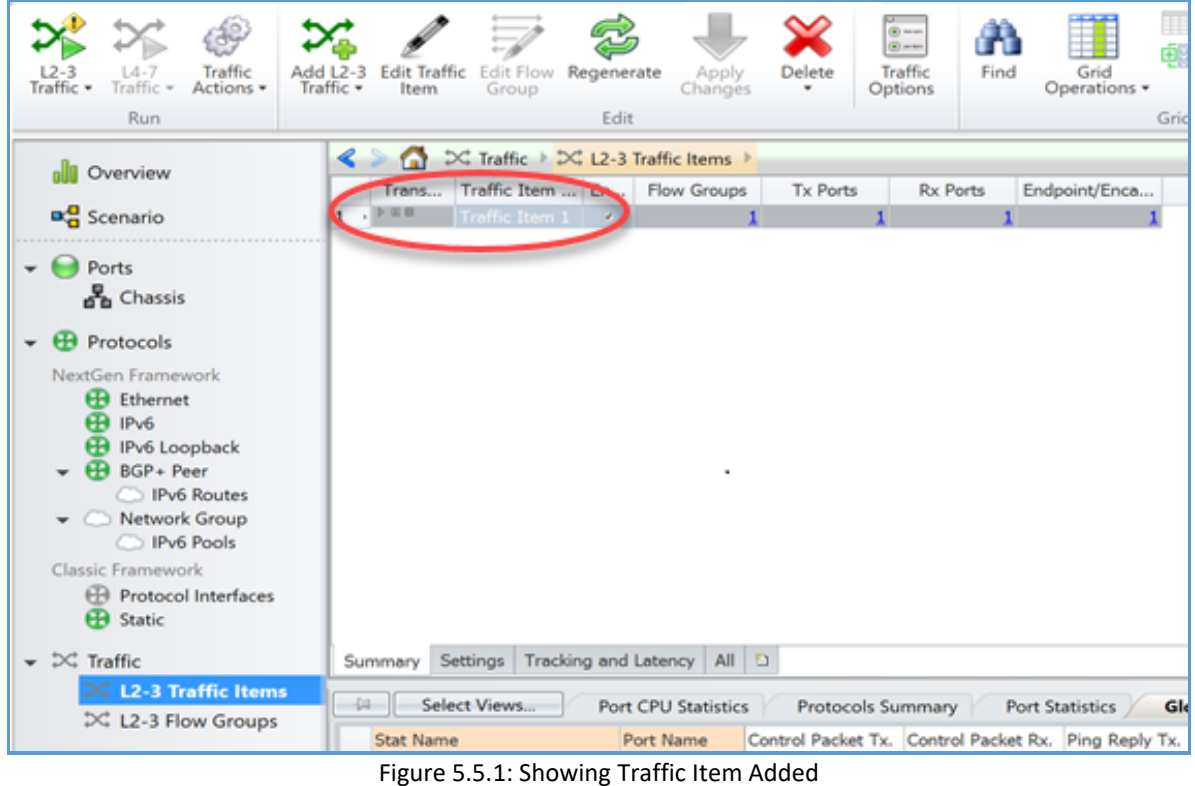

## <span id="page-16-0"></span>5.6 [Packet Captures:](#page-1-12)

IxNetwork's packet capture module has two types of capture: control capture and data capture. Control capture is used to capture protocols packets only and data capture is used to captures both packets and data packets.

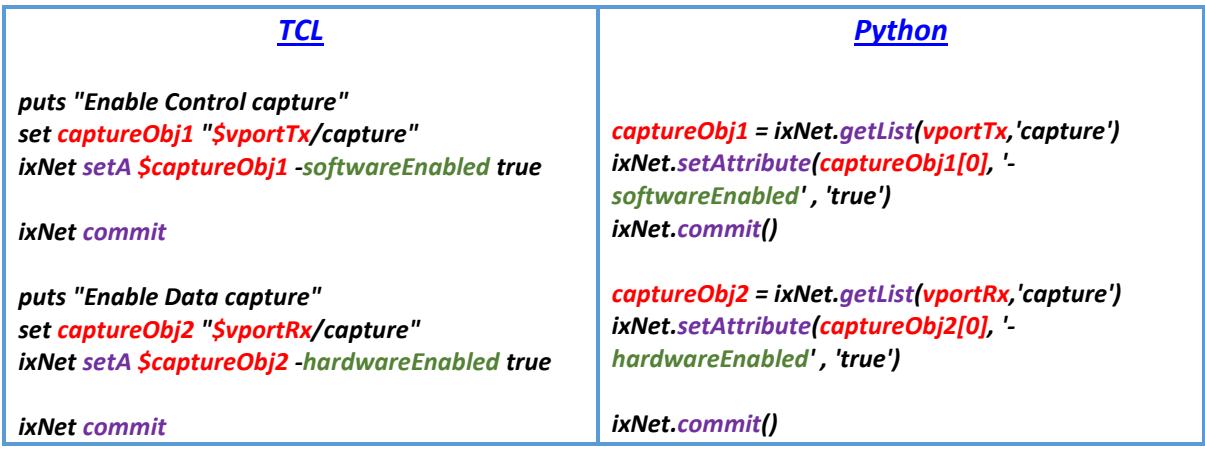

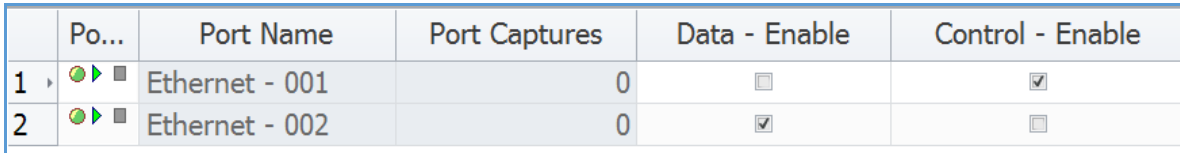

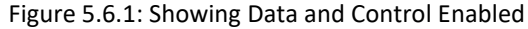

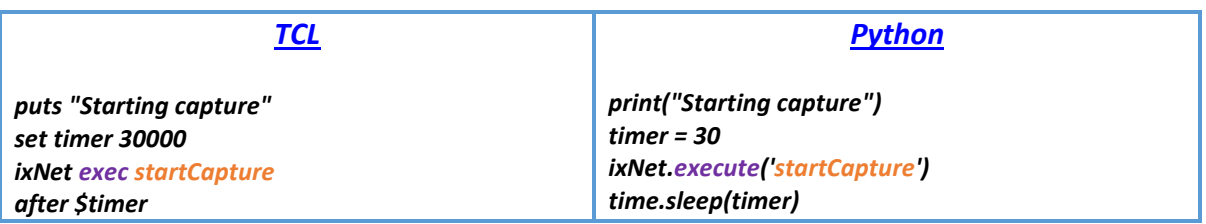

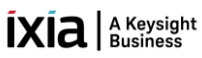

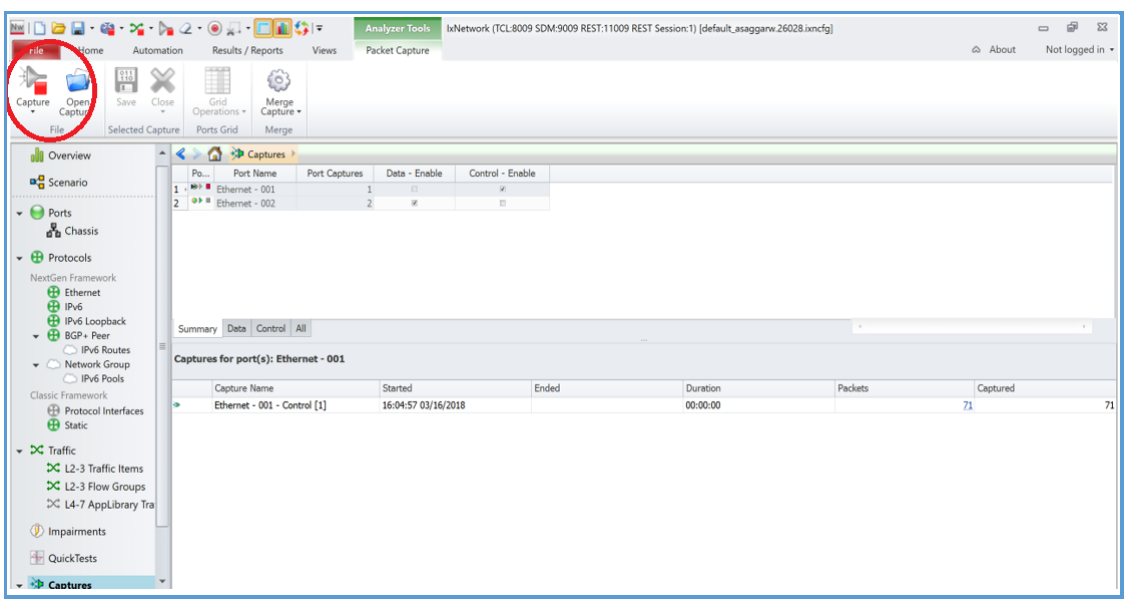

Figure 5.6.2: Showing Capture is Started

#### <span id="page-17-0"></span>5.7 [Apply Start Traffic:](#page-1-13)

In the follow section it is shown how the traffic is applied and started. Screenshots are shown to show the outcome for the same.

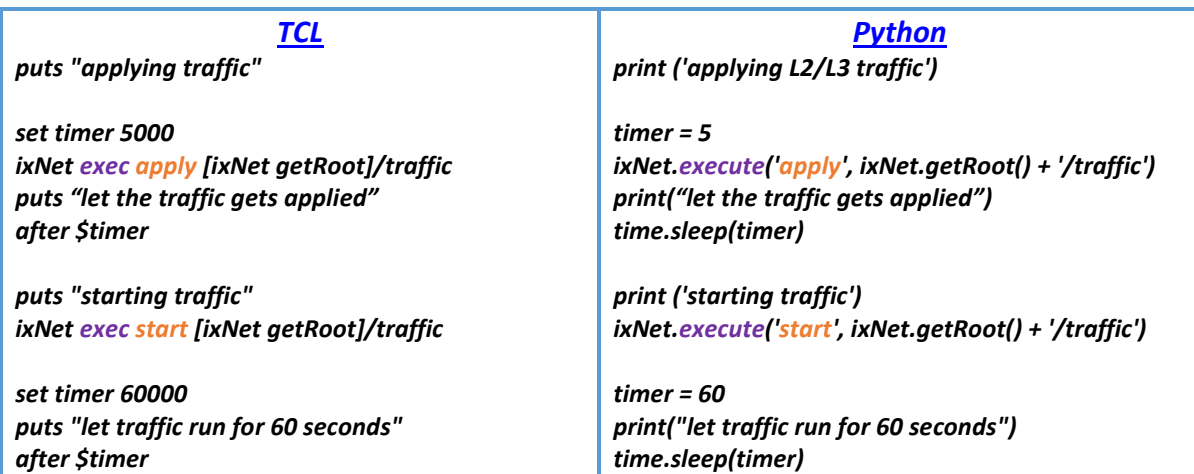

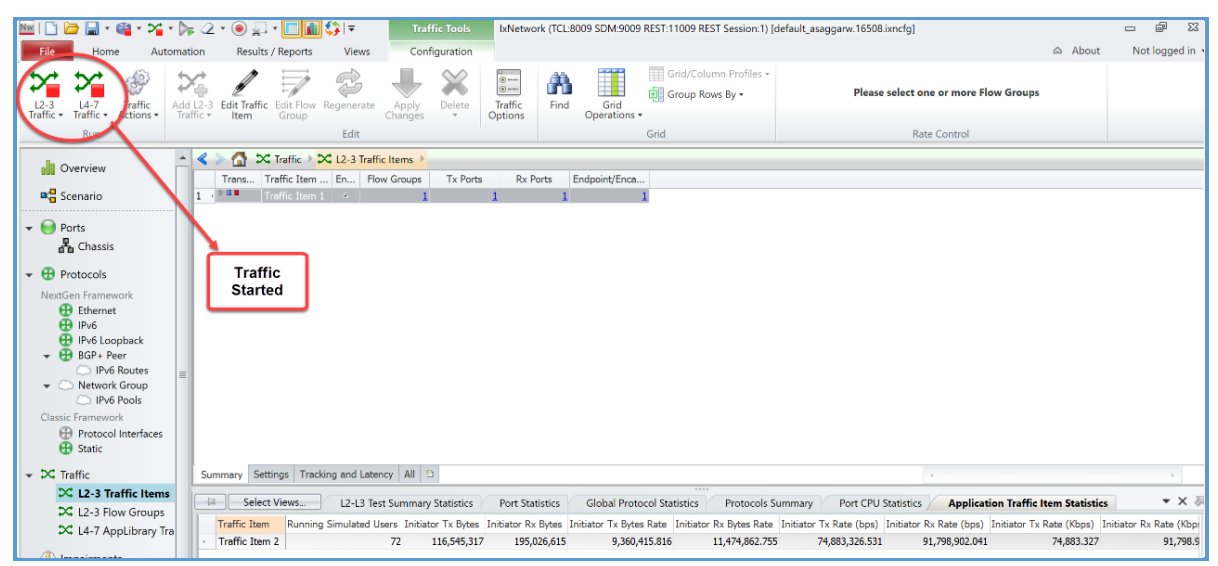

Figure 5.7.1: Traffic is Started

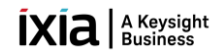

#### <span id="page-18-0"></span>5.8 [Retrieving](#page-1-14) Statistics:

The follow section shows all the traffic statistics collected when the traffic is running and the packets captured.

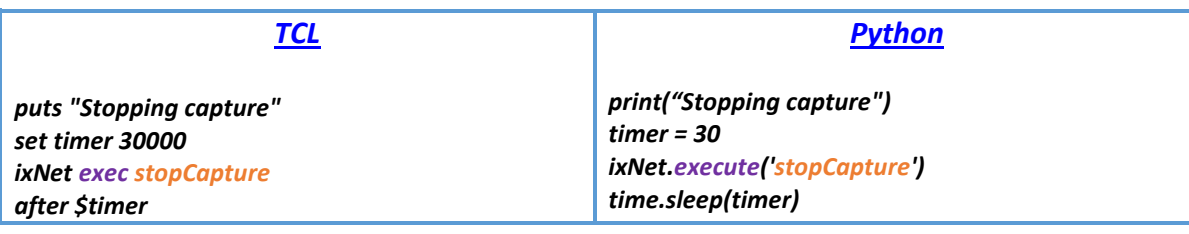

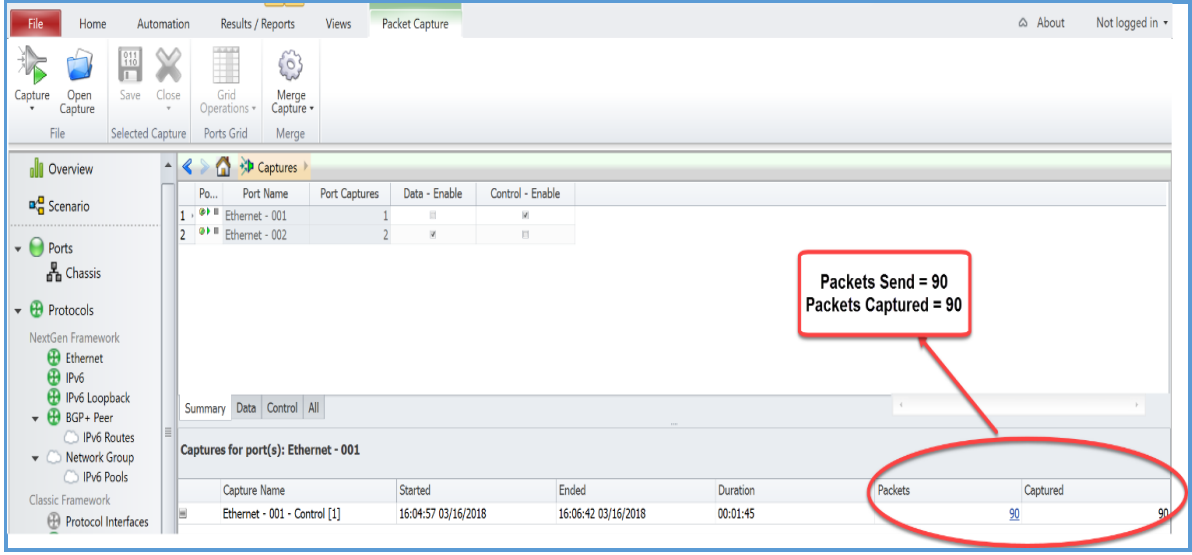

Figure 5.8.1: Showing Packets Captured after Stopping Captures

##################### print traffic item statistics #############################

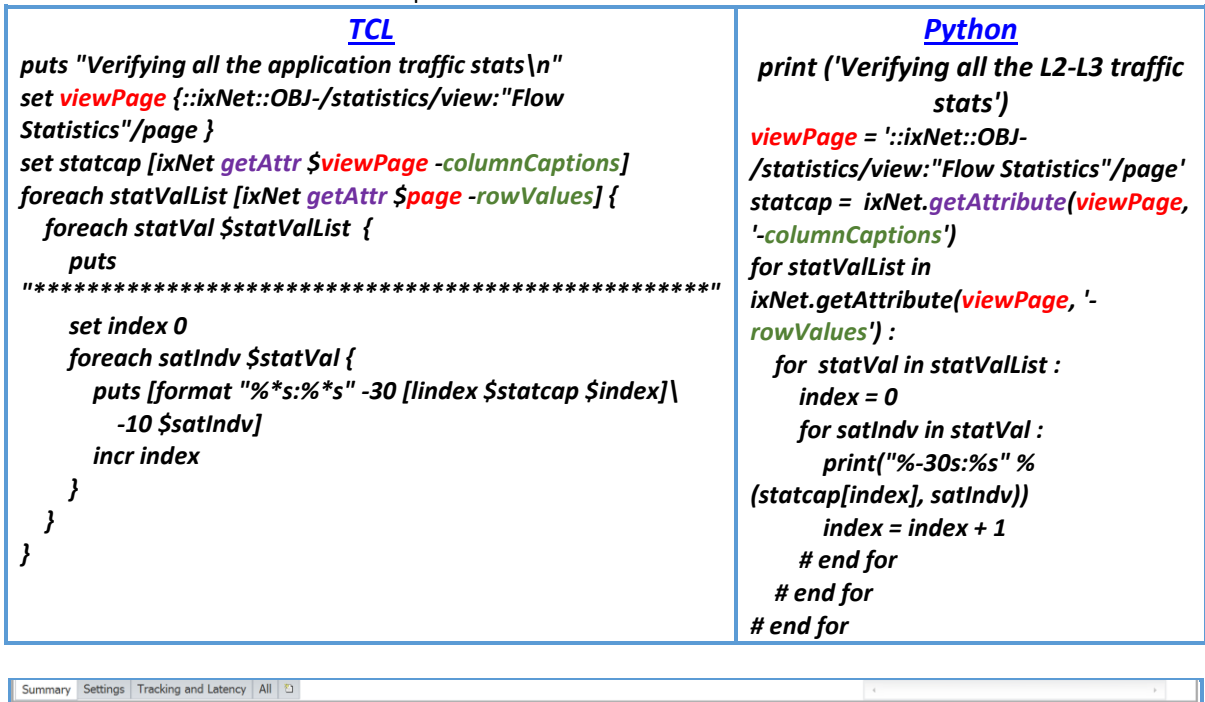

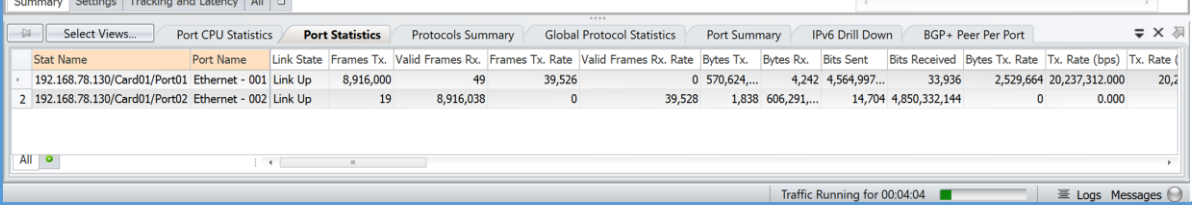

Figure 5.8.2: Showing Traffic Item Statistics

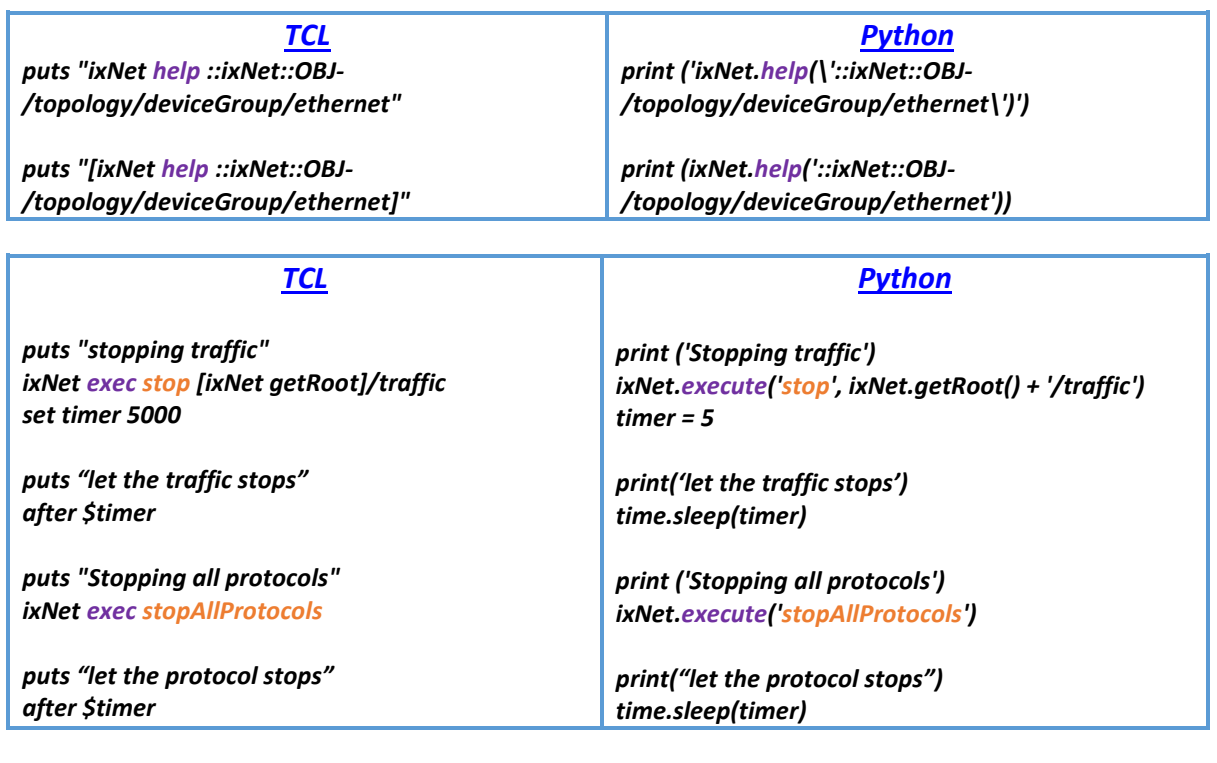

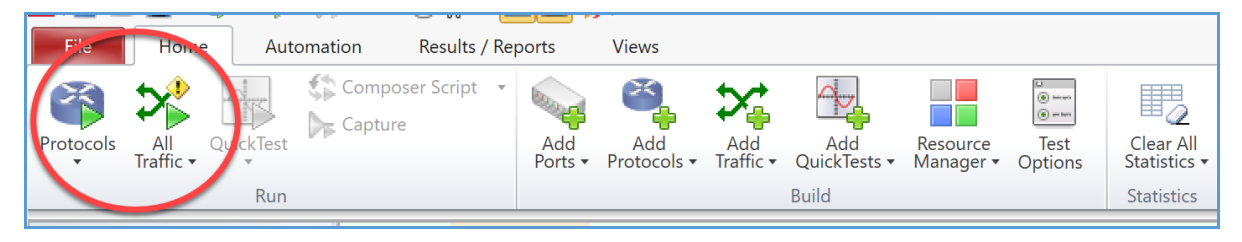

Figure 5.8.3: Showing Protocol and Traffic is Stopped

#### <span id="page-20-0"></span>5.9 [Generate Scriptgen:](#page-1-15)

On the IxNetwork GUI's toolbar, click Automation, and then click ScriptGen.

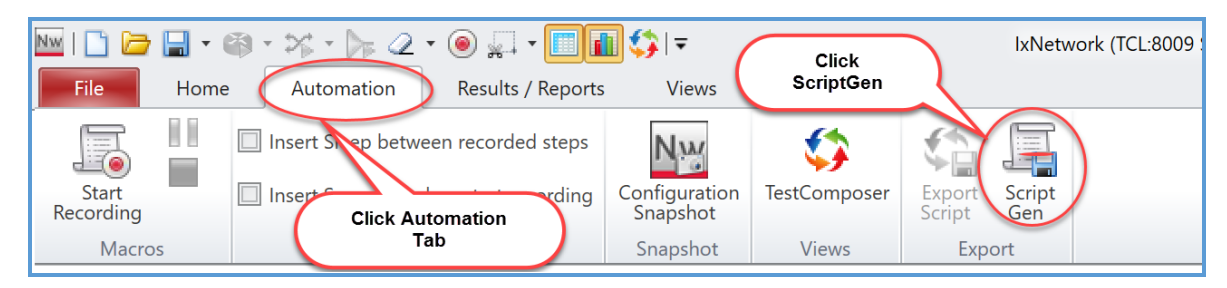

Make your selections, and then in the bottom section, click ixNet Serialization. Click Finish.

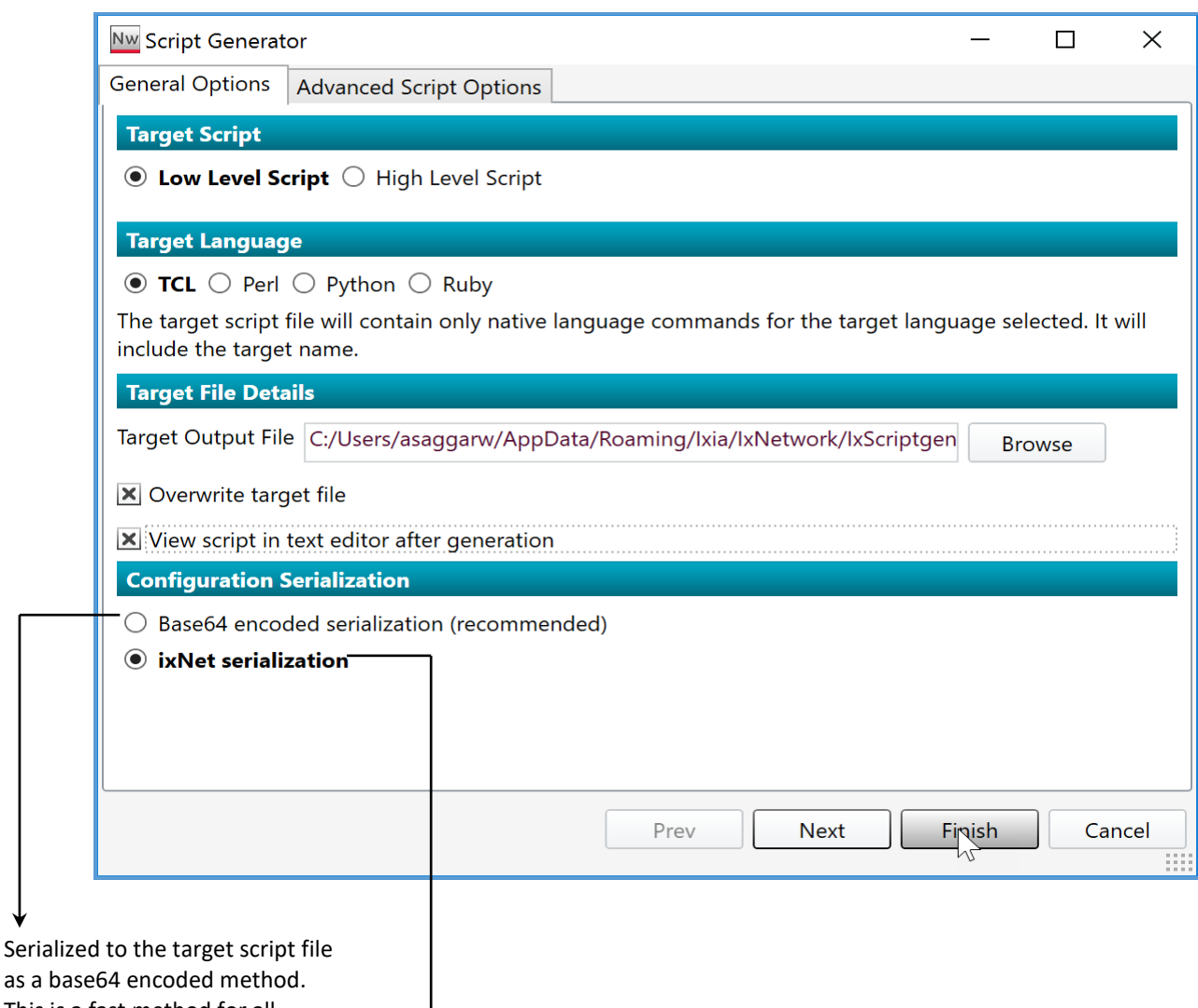

This is a fast method for all sizes of configuration.

Serialized to the target script file as ixNet commands.

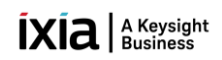

## <span id="page-21-0"></span>6. [References:](#page-1-16)

1. Discover the hierarchical structure by using API browser:

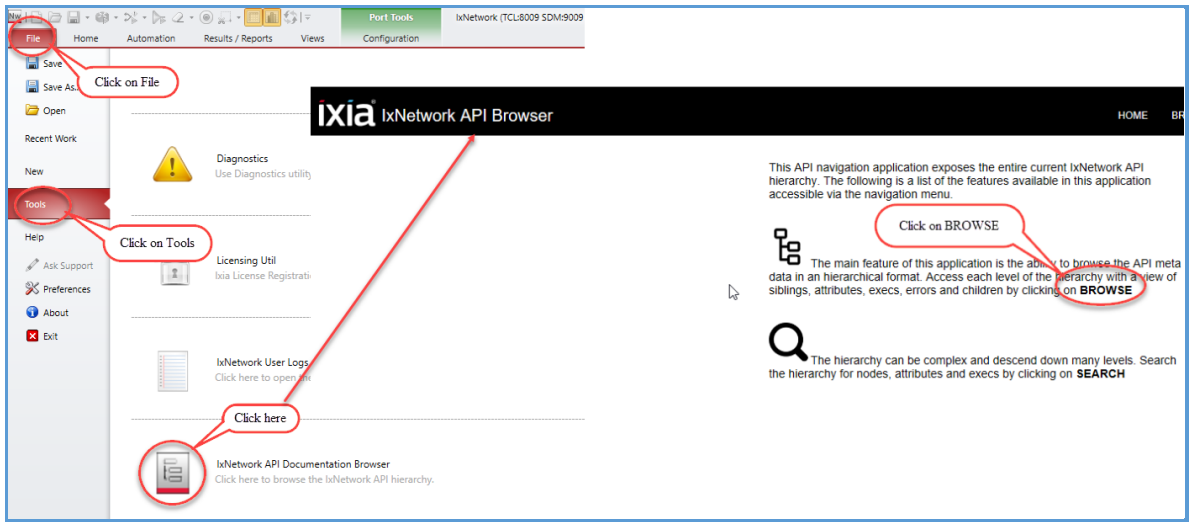

Figure 6.1: Accessing the IxNetwork API Browser

2. For more information, see [https://github.com/OpenIxia/IxNetwork/tree/master/LowLevelApi.](https://github.com/OpenIxia/IxNetwork/tree/master/LowLevelApi)

## <span id="page-21-1"></span>7. [Support:](#page-1-17)

For more information, visit [https://support.ixiacom.com/.](https://support.ixiacom.com/)

For support assistance, contact support.ix@keysight.com

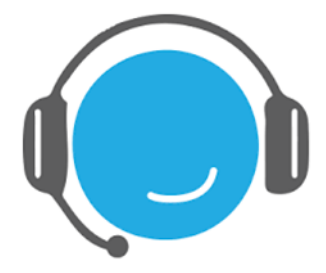

# **IXIA** A Keysight

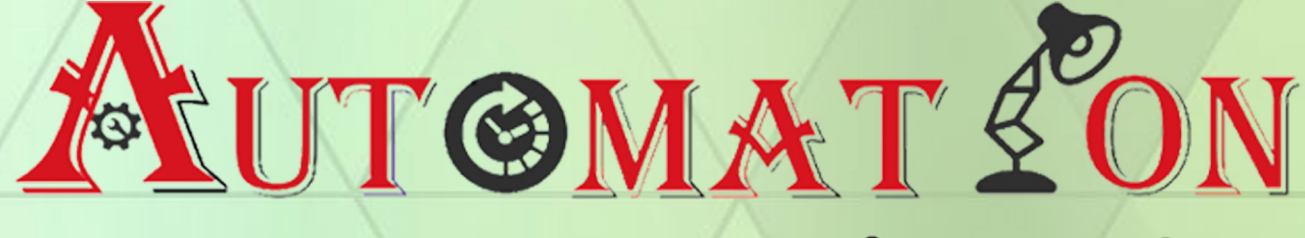

## #WeMakeItEasier

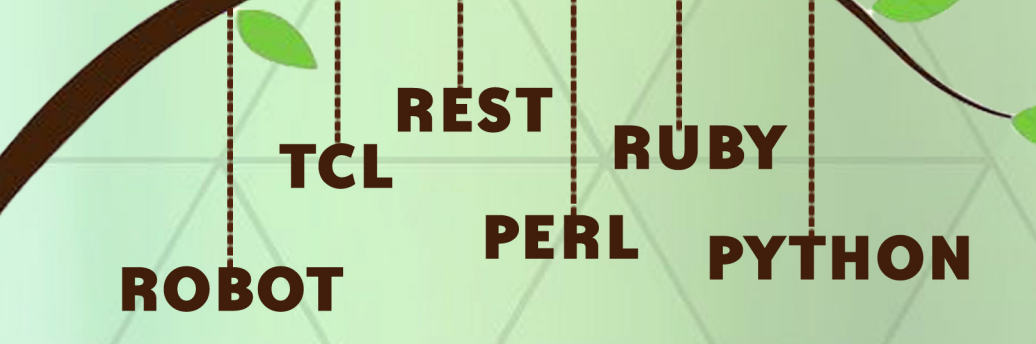

https://github.com/openixia For queries : support.ix@keysight.com